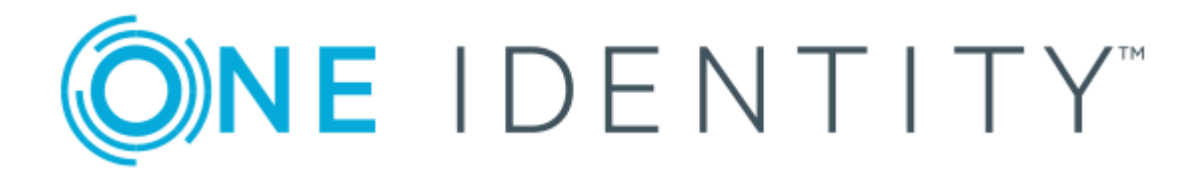

# One Identity Manager 8.1.4

# Administrationshandbuch für Risikobewertungen

#### **Copyright 2020 One Identity LLC.**

#### **ALLE RECHTE VORBEHALTEN.**

Diese Anleitung enthält urheberrechtlich geschützte Informationen. Die in dieser Anleitung beschriebene Software wird unter einer Softwarelizenz oder einer Geheimhaltungsvereinbarung bereitgestellt. Diese Software darf nur in Übereinstimmung mit den Bestimmungen der geltenden Vereinbarung verwendet oder kopiert werden. Kein Teil dieser Anleitung darf ohne die schriftliche Erlaubnis von One Identity LLC in irgendeiner Form oder mit irgendwelchen Mitteln, elektronisch oder mechanisch reproduziert oder übertragen werden, einschließlich Fotokopien und Aufzeichnungen für irgendeinen anderen Zweck als den persönlichen Gebrauch des Erwerbers.

Die Informationen in diesem Dokument werden in Verbindung mit One Identity Produkten bereitgestellt. Durch dieses Dokument oder im Zusammenhang mit dem Verkauf von One Identity LLC Produkten wird keine Lizenz, weder ausdrücklich oder stillschweigend, noch durch Duldung oder anderweitig, an jeglichem geistigen Eigentumsrecht eingeräumt. MIT AUSNAHME DER IN DER LIZENZVEREINBARUNG FÜR DIESES PRODUKT GENANNTEN BEDINGUNGEN ÜBERNIMMT ONE IDENTITY KEINERLEI HAFTUNG UND SCHLIESST JEGLICHE AUSDRÜCKLICHE, IMPLIZIERTE ODER GESETZLICHE GEWÄHRLEISTUNG ODER GARANTIE IN BEZUG AUF IHRE PRODUKTE AUS, EINSCHLIESSLICH, ABER NICHT BESCHRÄNKT AUF DIE IMPLIZITE GEWÄHRLEISTUNG DER ALLGEMEINEN GEBRAUCHSTAUGLICHKEIT, EIGNUNG FÜR EINEN BESTIMMTEN ZWECK ODER NICHTVERLETZUNG VON RECHTEN. IN KEINEM FALL HAFTET ONE IDENTITY FÜR JEGLICHE DIREKTE, INDIREKTE, FOLGE-, STÖRUNGS-, SPEZIELLE ODER ZUFÄLLIGE SCHÄDEN (EINSCHLIESSLICH, OHNE EINSCHRÄNKUNG, SCHÄDEN FÜR VERLUST VON GEWINNEN, GESCHÄFTSUNTERBRECHUNGEN ODER VERLUST VON INFORMATIONEN), DIE AUS DER NUTZUNG ODER UNMÖGLICHKEIT DER NUTZUNG DIESES DOKUMENTS RESULTIEREN, SELBST WENN ONE IDENTITY AUF DIE MÖGLICHKEIT SOLCHER SCHÄDEN HINGEWIESEN HAT. One Identity übernimmt keinerlei Zusicherungen oder Garantien hinsichtlich der Richtigkeit und Vollständigkeit des Inhalts dieses Dokuments und behält sich das Recht vor, Änderungen an Spezifikationen und Produktbeschreibungen jederzeit ohne vorherige Ankündigung vorzunehmen. One Identity verpflichtet sich nicht, die in diesem Dokument enthaltenen Informationen zu aktualisieren.

Wenn Sie Fragen zu Ihrer potenziellen Nutzung dieses Materials haben, wenden Sie sich bitte an:

One Identity LLC. Attn: LEGAL Dept 4 Polaris Way Aliso Viejo, CA 92656

Besuchen Sie unsere Website [\(http://www.OneIdentity.com](http://www.oneidentity.com/)) für regionale und internationale Büro-Adressen.

#### **Patente**

One Identity ist stolz auf seine fortschrittliche Technologie. Für dieses Produkt können Patente und anhängige Patente gelten. Für die aktuellsten Informationen über die geltenden Patente für dieses Produkt besuchen Sie bitte unsere Website unter [http://www.OneIdentity.com/legal/patents.aspx.](http://www.oneidentity.com/legal/patents.aspx)

#### **Marken**

One Identity und das One Identity Logo sind Marken und eingetragene Marken von One Identity LLC. in den USA und anderen Ländern. Für eine vollständige Liste der One Identity Marken besuchen Sie bitte unsere Website unter [www.OneIdentity.com/legal](http://www.oneidentity.com/legal). Alle anderen Marken sind Eigentum der jeweiligen Besitzer.

#### **Legende**

- **WARNUNG: Das Symbol WARNUNG weist auf ein potenzielles Risiko von Körperverletzungen oder Sachschäden hin, für das Sicherheitsvorkehrungen nach Industriestandard empfohlen werden. Dieses Symbol ist oft verbunden mit elektrischen Gefahren bezüglich Hardware.**
- **VORSICHT: Das Symbol VORSICHT weist auf eine mögliche Beschädigung von Hardware oder den möglichen Verlust von Daten hin, wenn die Anweisungen nicht befolgt werden.**

One Identity Manager Administrationshandbuch für Risikobewertungen Aktualisiert - 19. Oktober 2020, 07:37 Uhr Version - 8.1.4

# **Inhalt**

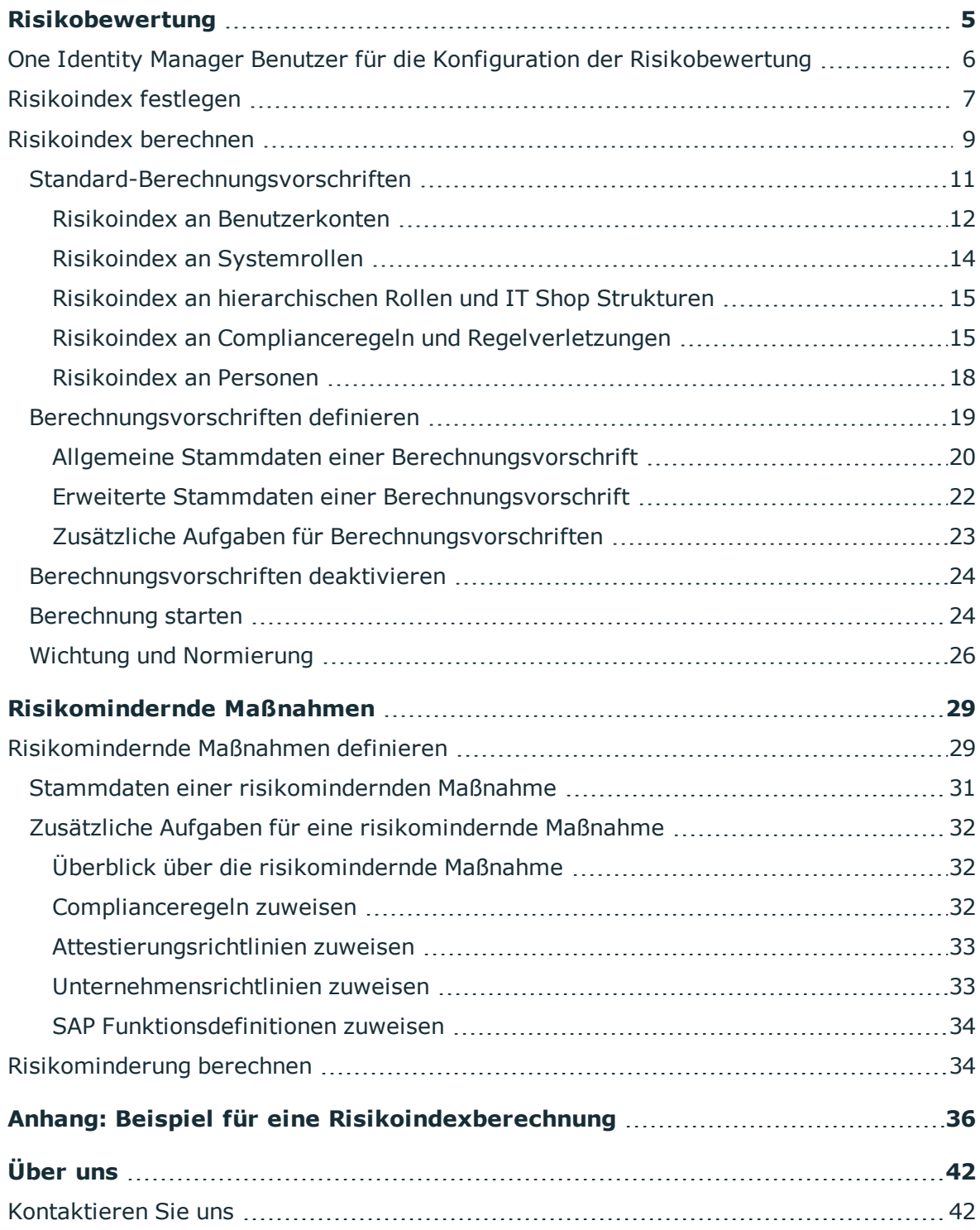

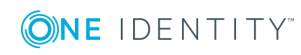

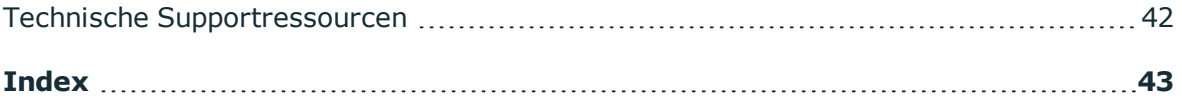

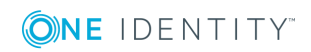

# **Risikobewertung**

<span id="page-4-0"></span>Jede Person in einem Unternehmen, die über Berechtigungen in einem IT-System verfügt, birgt für das Unternehmen ein Sicherheitsrisiko. Beispielsweise trägt eine Person, die berechtigt ist, Finanzdaten im SAP System zu bearbeiten, ein höheres Risiko, als eine Person, die die eigenen Personenstammdaten bearbeiten darf. Um dieses Risiko zu bewerten, können Sie mit dem One Identity Manager für jede Unternehmensressource einen Risikowert erfassen. Für jede Person, der diese Unternehmensressourcen direkt oder indirekt zugewiesen sind, wird aus diesen Werten ein Risikoindex berechnet. Unternehmensressourcen umfassen Zielsystemberechtigungen (beispielsweise Active Directory Gruppen oder SAP Profile), Systemrollen, abonnierbare Berichte, Software und Ressourcen. Dadurch können alle Personen ermittelt werden, die im Unternehmen über besonders risikoreiche Unternehmensressourcen verfügen.

Im Rahmen des Identity Audits können auch Regeln mit einem Risikoindex versehen werden. Mit jeder Regelverletzung kann sich das Sicherheitsrisiko aller Personen erhöhen, die die Regel verletzen. Daher werden auch diese Risikoindizes in die Risikoberechnung der Personen einbezogen. Über risikomindernde Maßnahmen können Sie geeignete Gegenmaßnahmen definieren und an den Complianceregeln hinterlegen.

Weitere Faktoren beeinflussen den berechneten Risikoindex von Personen. Das sind unter anderem die Art der Zuweisung einer Ressource (genehmigte Bestellung im IT Shop oder Direktzuweisung), Attestierungen, Ausnahmegenehmigungen für Regelverletzungen, Verantwortlichkeiten der Person und definierte Wichtungen. Darüber hinaus kann der Risikoindex auch für alle Geschäftsrollen, Organisationen und Systemrollen berechnet werden, denen Unternehmensressourcen zugewiesen sind. Der Risikoindex von Benutzerkonten wird anhand der zugewiesenen Systemberechtigungen berechnet.

Für die im Folgenden beschriebenen Risikoindexberechnungen stellt der One Identity Manager Standard-Berechnungsvorschriften bereit. Diese stehen zur Verfügung, wenn die jeweiligen Module installiert sind. Darüber hinaus können Sie unternehmensspezifische Berechnungsvorschriften erstellen.

### *Um die Möglichkeiten der Risikobewertung zu nutzen*

• Aktivieren Sie im Designer den Konfigurationsparameter "OER\CalculateRiskIndex" und kompilieren Sie die Datenbank.

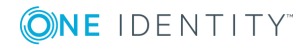

# <span id="page-5-0"></span>**One Identity Manager Benutzer für die Konfiguration der Risikobewertung**

In die Festlegung der Risikoindizes und die Bearbeitung der Berechnungsvorschriften für Risikoindizes sind folgende Benutzer eingebunden.

### **Benutzer Aufgaben** Verantwortliche für die einzelnen Unternehmensressourcen definiert. Die Benutzer werden über die verschiedenen Anwendungsrollen für Administratoren und Verantwortliche Benutzer mit diesen Anwendungsrollen: • Legen die Risikoindizes der Unternehmensressourcen fest, für die sie verantwortlich sind. Administratoren für Complianceregeln Die Administratoren müssen der Anwendungsrolle **Identity & Access Governance | Identity Audit | Administratoren** zugewiesen sein. Benutzer mit dieser Anwendungsrolle: • Legen die Risikoindizes für Complianceregeln fest. • Legen risikomindernde Maßnahmen fest. • Erstellen und bearbeiten Berechnungsvorschriften. Administratoren für Attestierungsvorgänge Die Administratoren sind der Anwendungsrolle **Identity & Access Governance | Attestierung | Administratoren** zugewiesen. Benutzer mit dieser Anwendungsrolle: • Legen die Risikoindizes für Attestierungsrichtlinien fest. • Legen risikomindernde Maßnahmen fest. • Erstellen und bearbeiten Berechnungsvorschriften. Administratoren für Unternehmensrichtlinien Die Administratoren müssen der Anwendungsrolle **Identity & Access Governance | Unternehmensrichlinien | Administratoren** zugewiesen sein. Benutzer mit dieser Anwendungsrolle: • Legen die Risikoindizes für Unternehmensrichtlinien fest.

### **Tabelle 1: Benutzer**

- Legen risikomindernde Maßnahmen fest.
- Erstellen und bearbeiten Berechnungsvorschriften.

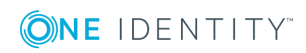

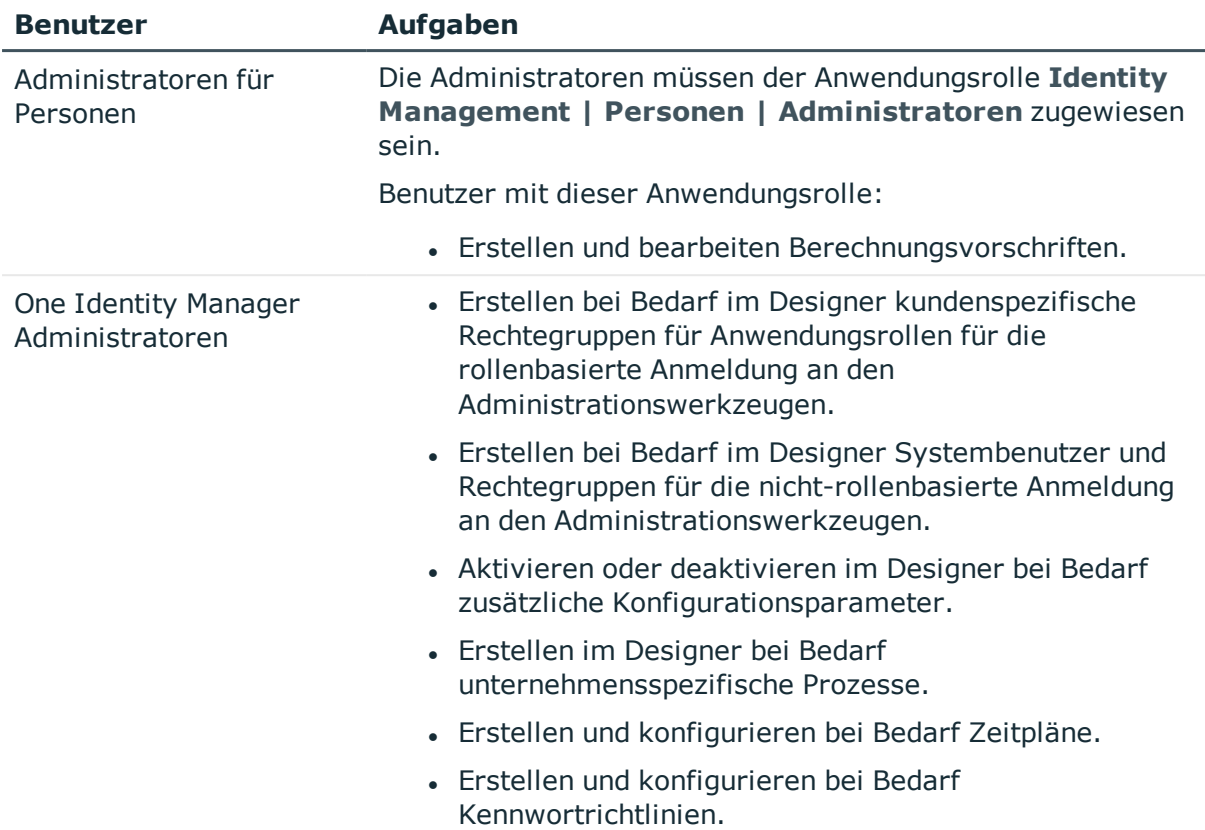

# <span id="page-6-0"></span>**Risikoindex festlegen**

Der Risikoindex kann für folgende Objekttypen im One Identity Manager erfasst werden.

HINWEIS: Die Objekttypen sind in den One Identity Manager Modulen definiert und stehen erst zur Verfügung, wenn die Module installiert sind.

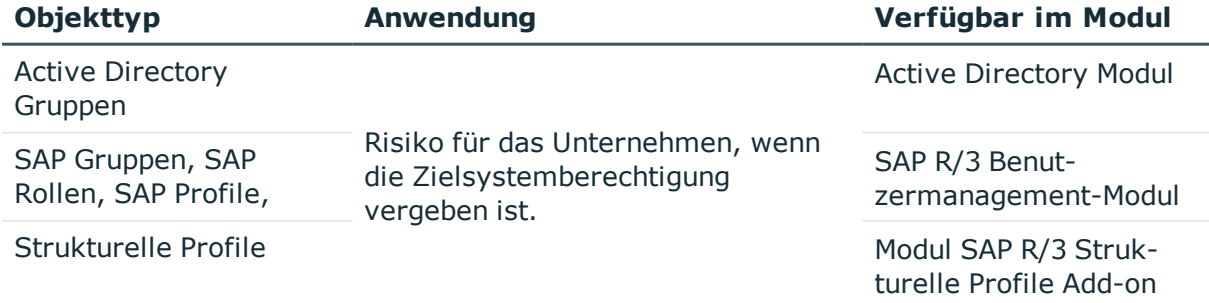

### **Tabelle 2: Risikoindex für Objekte im One Identity Manager**

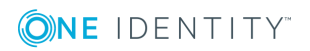

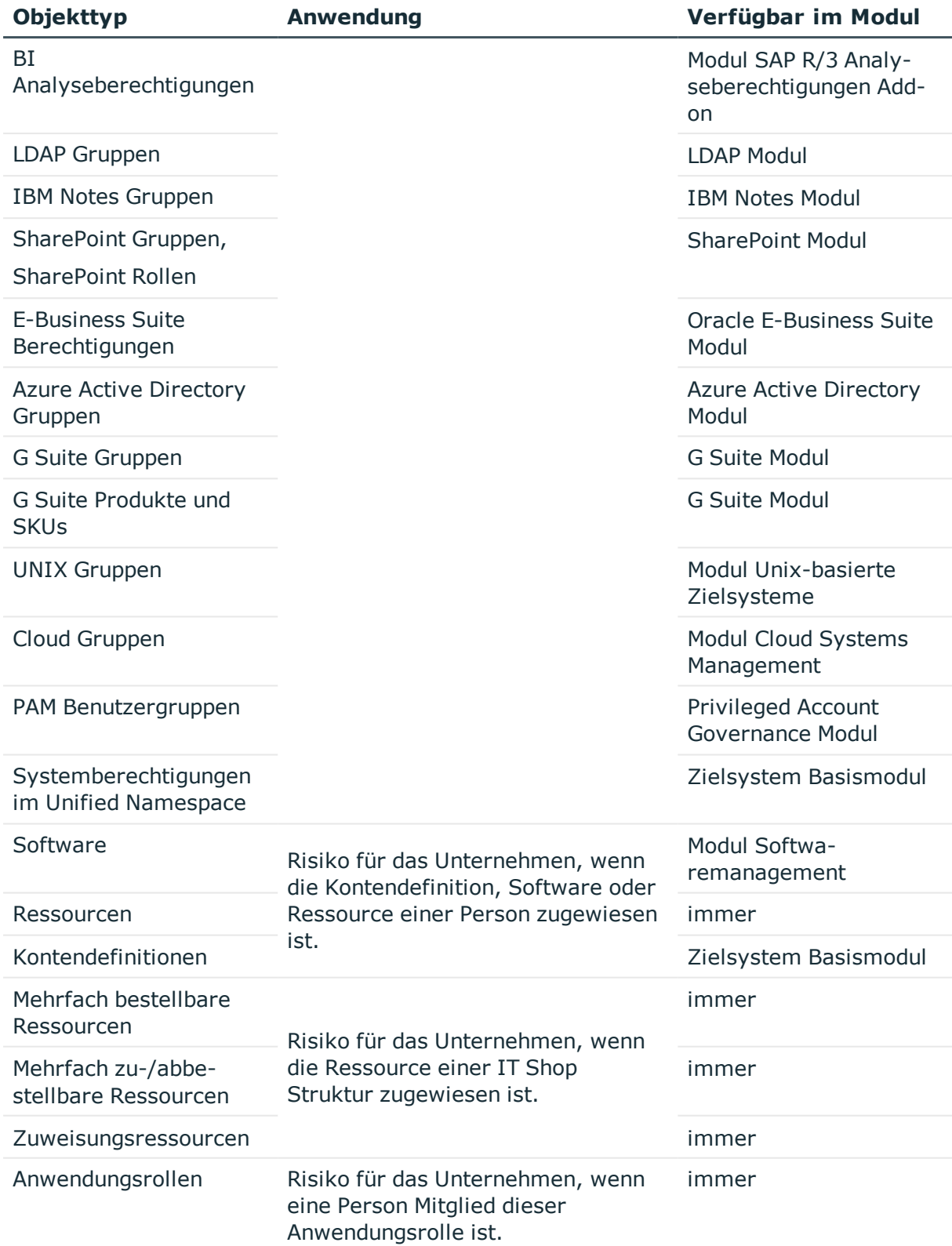

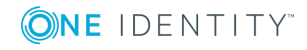

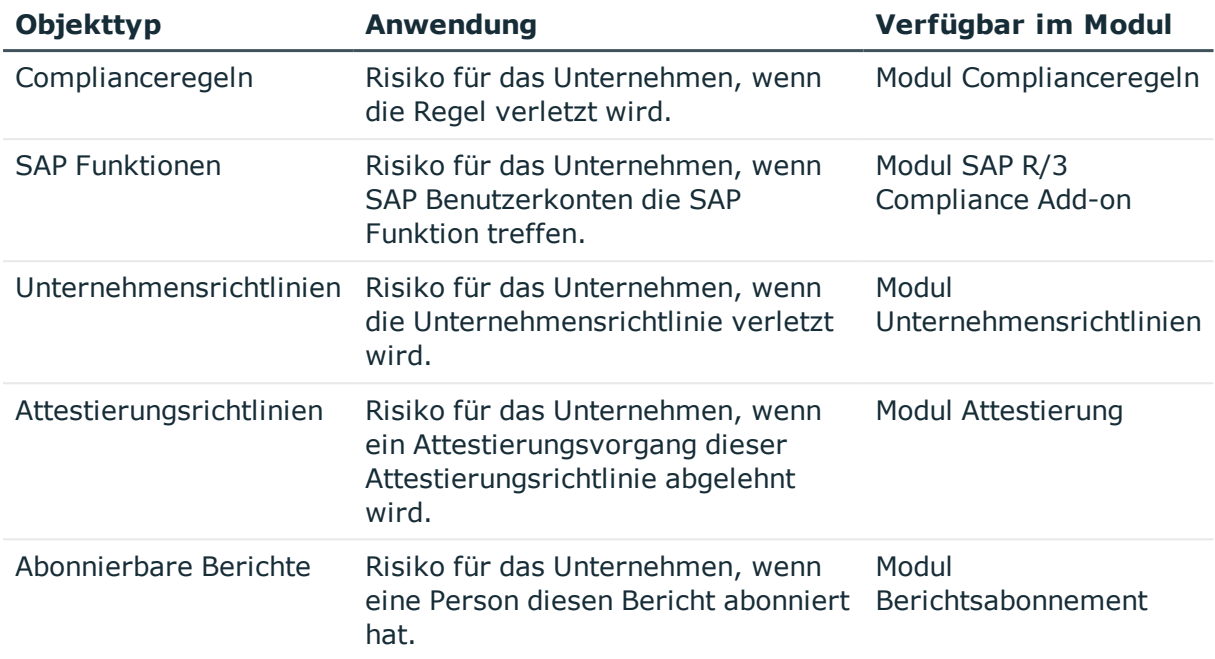

### *Um den Risikoindex zu erfassen*

- 1. Öffnen Sie das Stammdatenformular des Objekts, für das ein Risikoindex erfasst werden soll.
- 2. Stellen Sie im Eingabefeld **Risikoindex** den gewünschten Wert ein.

Der Risikoindex wird als Gleitkommazahl im Wertebereich **0,0 ... 1,0** angegeben. Dabei bedeuten:

- <sup>l</sup> **0,0**: kein Risiko
- **1,0**: Problem; Risiko ist eingetreten

# <span id="page-8-0"></span>**Risikoindex berechnen**

Auf Basis der erfassten Risikoindizes errechnet der One Identity Manager für Personen, Benutzerkonten und hierarchische Rollen die resultierenden Risikoindizes. Dabei werden alle direkt und indirekt zugewiesenen Objekte berücksichtigt.

Für folgende Objekttypen wird der Risikoindex berechnet.

### **Tabelle 3: Objekttypen mit berechnetem Risikoindex**

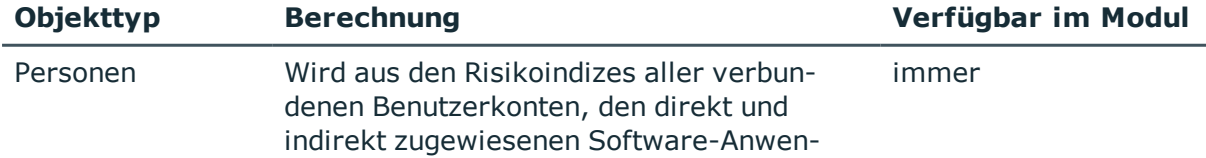

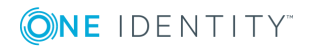

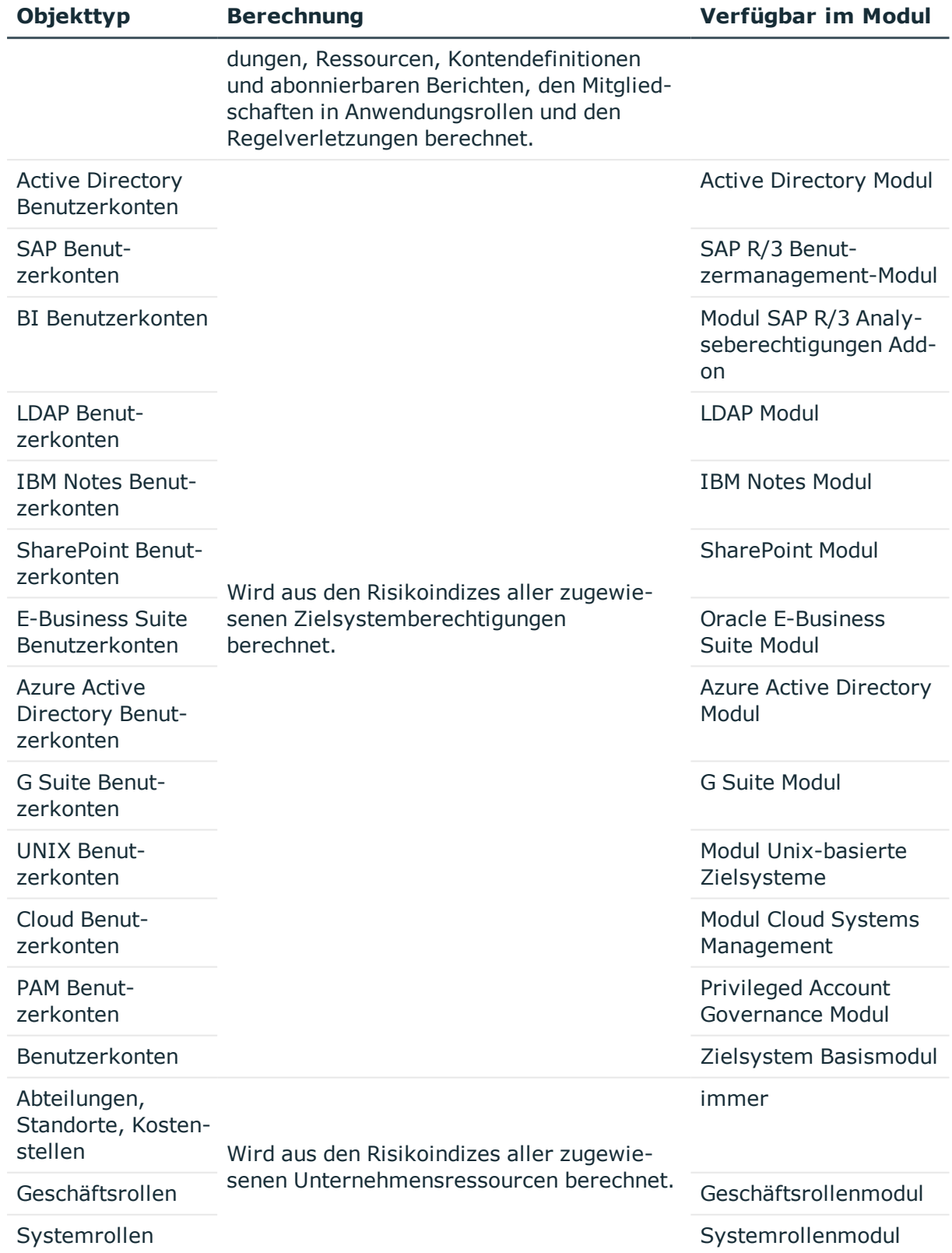

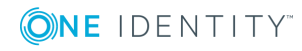

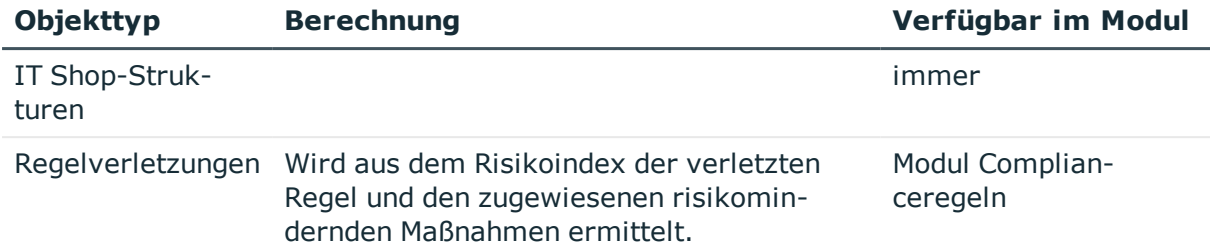

HINWEIS: Wenn Sie mit der Data Governance Edition arbeiten, können Sie auch Risikoindizes für Daten unter Überwachung festlegen und berechnen. Diese gehen dann ebenfalls in die Berechnung der Risikoindizes an Personen ein. Weitere Informationen erhalten Sie im Data Governance User Guide.

Der One Identity Manager liefert Standard-Berechnungsvorschriften für die Risikoindizes mit, in denen die Risikoberechnung für die hier aufgeführten Objekttypen definiert ist. Einzelne Eigenschaften der Standard-Berechnungsvorschriften können im One Identity Manager bearbeitet werden. Darüber hinaus können Sie unternehmensspezifische Berechnungsvorschriften erfassen.

### **Verwandte Themen**

- [Standard-Berechnungsvorschriften](#page-10-0) auf Seite 11
- [Berechnungsvorschriften](#page-18-0) definieren auf Seite 19

# <span id="page-10-0"></span>**Standard-Berechnungsvorschriften**

Der One Identity Manager liefert eine umfassende Sammlung an Standard-Berechnungsvorschriften mit. Diese sind erforderlich, um den Risikoindex aus allen zugewiesenen Unternehmensressourcen zu berechnen. Diese Berechnungsvorschriften können in der Kategorie **Risikoindex-Berechnungsvorschriften** unter dem Filter **Zuweisungen** ausgewählt werden.

Zusätzliche Faktoren, wie die Art der Zuweisung oder Attestierungen, beeinflussen den berechneten Risikoindex. Für jeden Faktor, der einen berechneten Risikoindex zusätzlich beeinflusst, ist eine separate Berechnungsvorschrift hinterlegt. Diese Berechnungsvorschriften können in der Kategorie **Risikoindex-**

**Berechnungsvorschriften** unter dem Filter **Eigenschaften** ausgewählt werden.

Um den Risikoindex von Personen zu berechnen, werden für folgende Objekttypen Risikoindizes ermittelt.

• Benutzerkonten

Risikoindex (berechnet) aller Benutzerkonten, die mit einer Person verbunden sind

• Unternehmensressourcen

Risikoindex (berechnet) aller zugewiesenen Unternehmensressourcen (beispielsweise Software, Ressourcen, abonnierte Berichte)

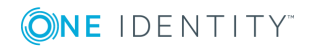

**11**

• Regelverletzungen

Risikoindex der verletzten Regeln unter Berücksichtigung von risikomindernden Maßnahmen

• Anwendungsrollen

Risikoindex aller Anwendungsrollen, in denen eine Person Mitglied ist

Die Details der Risikoindexberechnung ist in den folgenden Abschnitten für die verschiedenen Objekttypen beschrieben.

HINWEIS: Die Standard-Berechnungsvorschriften lassen eine vollständige Risikobewertung für alle Objekte im One Identity Manager zu. Die eingestellten Berechnungsarten, Wichtungen und Änderungsbeträge müssen in jedem Fall unternehmensspezifisch angepasst werden!

### *Bevor Sie eine Risikobewertung durchführen*

- Prüfen Sie alle Standard-Berechnungsvorschriften auf Relevanz für Ihre Datensituation.
- Deaktivieren Sie alle nicht benötigten Berechnungsvorschriften.
- Passen Sie Berechnungsart, Wichtung und Änderungsbetrag unternehmensspezifisch an.
- Definieren Sie bei Bedarf unternehmensspezifische Berechnungsvorschriften.

### **Detaillierte Informationen zum Thema**

- **.** Risikoindex an [Benutzerkonten](#page-11-0) auf Seite 12
- Risikoindex an [Systemrollen](#page-13-0) auf Seite 14
- Risikoindex an [hierarchischen](#page-14-0) Rollen und IT Shop Strukturen auf Seite 15
- **.** [Risikoindex](#page-17-0) an Personen auf Seite 18
- Risikoindex an Complianceregeln und [Regelverletzungen](#page-14-1) auf Seite 15

### **Verwandte Themen**

- [Berechnungsvorschriften](#page-23-0) deaktivieren auf Seite 24
- Allgemeine Stammdaten einer [Berechnungsvorschrift](#page-19-0) auf Seite 20
- Wichtung und [Normierung](#page-25-0) auf Seite 26
- [Berechnungsvorschriften](#page-18-0) definieren auf Seite 19

### <span id="page-11-0"></span>**Risikoindex an Benutzerkonten**

Installierte Module: Zielsystem Basismodul Active Directory Modul

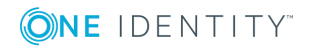

Azure Active Directory Modul Oracle E-Business Suite Modul LDAP Modul IBM Notes Modul SAP R/3 Benutzermanagement-Modul Modul SAP R/3 Analyseberechtigungen Add-on SharePoint Modul G Suite Modul Modul Cloud Systems Management Modul Unix-basierte Zielsysteme Privileged Account Governance Modul Modul Attestierung

Um die Risikoindizes für Benutzerkonten zu berechnen, werden zunächst die Risikoindizes aller zugewiesenen Systemberechtigungen ermittelt. Dafür sind Berechnungsvorschriften für die Zuordnungstabellen hinterlegt (beispielsweise für die Tabellen "Active Directory Benutzerkonten: Zuweisungen an Gruppen", "Benutzerkonten: Zuweisungen an Systemberechtigungen"). Der Risikoindex dieser Zuweisungen ist von weiteren Faktoren abhängig. Jeder dieser Faktoren vermindert den ermittelten Risikoindexwert.

- Zuweisung durch Vererbung (ohne IT Shop Bestellungen)
- Zuweisung über eine genehmigte IT Shop Bestellung
- Die Zuweisung ist attestiert und genehmigt.

Aus den Risikoindizes dieser Zuweisungen ermittelt der One Identity Manager für jedes Benutzerkonto den höchsten Wert (Berechnungsart: "Maximum (gewichtet)"). Dafür sind Berechnungsvorschriften für die Benutzerkontentabellen hinterlegt (beispielsweise für die Tabellen "Active Directory Benutzerkonten", "Benutzerkonten"). Auch dieser Wert wird durch weitere Faktoren vermindert oder erhöht.

- Das Benutzerkonto ist attestiert und genehmigt.
- Das Benutzerkonto ist nicht mit einer Person verbunden.
- Das Benutzerkonto ist deaktiviert.
- Das Benutzerkonto ist Mitglied zu vieler Systemberechtigungen.

Der Risikoindex von SAP Benutzerkonten wird aus verschiedenen Einzelrisiken berechnet.

- höchster Risikoindex der zugewiesenen SAP Gruppen
- höchster Risikoindex der zugewiesenen strukturellen Profile
- höchster Risikoindex (reduziert) der SAP Funktionen, die ein SAP Benutzerkonto trifft

Aus diesen Einzelrisiken ermittelt der One Identity Manager für jedes SAP Benutzerkonto den höchsten Wert. Dieser Wert wird durch die genannten Faktoren vermindert oder erhöht, wenn die Bedingungen erfüllt sind.

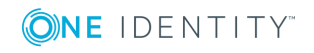

Der Risikoindex von SharePoint Benutzerkonten wird aus verschiedenen Einzelrisiken berechnet.

- höchster Risikoindex der zugewiesenen SharePoint Gruppen
- höchster Risikoindex der zugewiesenen SharePoint Rollen

Aus diesen Einzelrisiken ermittelt der One Identity Manager für jedes SharePoint Benutzerkonto den höchsten Wert. Dieser Wert wird durch die genannten Faktoren vermindert oder erhöht, wenn die Bedingungen erfüllt sind.

HINWEIS: Auch wenn keine Risikoindizes an den Systemberechtigungen hinterlegt sind, können Benutzerkonten einen berechneten Risikoindex erhalten. Der Risikoindex berechnet sich in diesem Fall aus den zusätzlichen Faktoren, die den Risikoindex erhöhen. Der Risikoindex eines Benutzerkontos erhöht sich, wenn

- das Benutzerkonto nicht mit einer Person verbunden ist oder
- das Benutzerkonto Mitglied zu vieler Systemberechtigungen ist oder
- das Benutzerkonto deaktiviert ist.

### <span id="page-13-0"></span>**Risikoindex an Systemrollen**

Installierte Module: Systemrollenmodul

Modul Attestierung

Um die Risikoindizes für Systemrollen zu berechnen, werden zunächst die Risikoindizes aller zugewiesenen Unternehmensressourcen ermittelt. Dafür sind Berechnungsvorschriften für die Zuordnungstabelle hinterlegt ("Systemrollen: Zuweisungen"). Der Risikoindex einer Systemrolle setzt sich aus den Risikoindizes der zugewiesenen Objekte zusammen. Daher ist für jeden zuweisbaren Objekttyp eine separate Berechnungsvorschrift hinterlegt.

Aus den Risikoindizes dieser Zuweisungen ermittelt der One Identity Manager für jede Systemrolle den höchsten Wert (Berechnungsart: "Maximum (gewichtet)"). Dafür ist eine Berechnungsvorschrift für die Tabelle "Systemrollen" hinterlegt. Dieser Wert wird durch weitere Faktoren vermindert oder erhöht.

- Die Systemrolle ist attestiert und genehmigt.
- Der Systemrolle ist kein Verantwortlicher zugeordnet.

HINWEIS: Auch wenn keine Risikoindizes an den Unternehmensressourcen hinterlegt sind, können Systemrollen einen berechneten Risikoindex erhalten. Der Risikoindex berechnet sich in diesem Fall aus den zusätzlichen Faktoren, die den Risikoindex erhöhen. Der Risikoindex einer Systemrolle erhöht sich, wenn der Systemrolle kein Verantwortlicher zugeordnet ist.

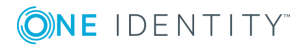

## <span id="page-14-0"></span>**Risikoindex an hierarchischen Rollen und IT Shop Strukturen**

Installierte Module: Geschäftsrollenmodul (für den Risikoindex von Geschäftsrollen) Modul Attestierung

Um die Risikoindizes für Geschäftsrollen, Abteilungen, Standorte, Kostenstellen und IT Shop Strukturen zu berechnen, werden zunächst die Risikoindizes aller zugewiesenen Unternehmensressourcen ermittelt. Dafür sind Berechnungsvorschriften für die Zuordnungstabellen hinterlegt (beispielsweise "Rollen und Organisationen: Zuweisungen abonnierbare Berichte", "Rollen und Organisationen: Zuweisungen E-Business Suite Berechtigungen"). Der Risikoindex dieser Zuweisungen ist von weiteren Faktoren abhängig. Jeder dieser Faktoren vermindert den ermittelten Risikoindexwert.

- Zuweisung über eine genehmigte IT Shop Bestellung
- Die Zuweisung ist attestiert und genehmigt.

Aus den Risikoindizes dieser Zuweisungen ermittelt der One Identity Manager für jede Unternehmensressource den höchsten Wert (Berechnungsart: "Maximum (gewichtet)"). Dieser Wert wird durch weitere Faktoren vermindert oder erhöht.

- Die Rolle oder IT Shop Struktur ist attestiert und genehmigt.
- Der Rolle oder IT Shop Struktur ist kein Manager (UID PersonHead) zugeordnet.

HINWEIS: Auch wenn keine Risikoindizes an den Unternehmensressourcen hinterlegt sind, können Rollen und IT Shop Strukturen einen berechneten Risikoindex erhalten. Der Risikoindex berechnet sich in diesem Fall aus den zusätzlichen Faktoren, die den Risikoindex erhöhen. Der Risikoindex einer Rolle oder IT Shop Struktur erhöht sich, wenn der Rolle oder IT Shop Struktur kein Manager zugeordnet ist.

### <span id="page-14-1"></span>**Risikoindex an Complianceregeln und Regelverletzungen**

Installierte Module: Modul Complianceregeln Modul Attestierung

### **Tabelle 4: Konfigurationsparameter für die Berechnung des Risikoindex von Regelverletzungen**

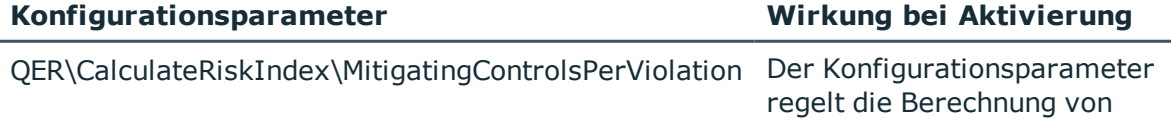

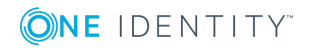

One Identity Manager 8.1.4 Administrationshandbuch für Risikobewertungen

Risikobewertung

Risikoindizes für Regelverletzungen. Ist der Parameter aktiviert, können Ausnahmegenehmiger risikomindernde Maßnahmen an Regelverletzungen zuweisen. Die Risikoindexberechnung berücksichtigt nur diese risikomindernden Maßnahmen. Ist der Parameter deaktiviert, berücksichtigt die Risikoindexberechnung die risikomindernden Maßnahmen, die an Complianceregeln zugewiesen sind.

Um das Risiko von Regelverletzungen zu bewerten, können an Complianceregeln Risikoindizes angegeben werden. Jeder Regel können risikomindernde Maßnahmen zugewiesen werden, die umgesetzt werden sollen, sobald eine Regel verletzt wird. Wenn eine Regelverletzung genehmigt wird, kann der Ausnahmegenehmiger der Regelverletzung eine konkrete risikomindernde Maßnahme zuweisen. Risikomindernde Maßnahmen vermindern den Risikoindex der Complianceregeln.

#### Über den Konfigurationsparameter

"QER\CalculateRiskIndex\MitigatingControlsPerViolation" steuern Sie, ob risikomindernde Maßnahmen bei einer Ausnahmegenehmigung an Regelverletzungen zugewiesen werden können. Wenn der Konfigurationsparameter aktiviert ist, werden bei der Risikoindexberechnung nur die risikomindernden Maßnahmen berücksichtigt, die den Regelverletzungen zugewiesen sind. Der Konfigurationsparameter ist standardmäßig deaktiviert.

Der Risikoindex von verletzten Regeln wird bei der Berechnung des Risikoindex von Personen berücksichtigt.

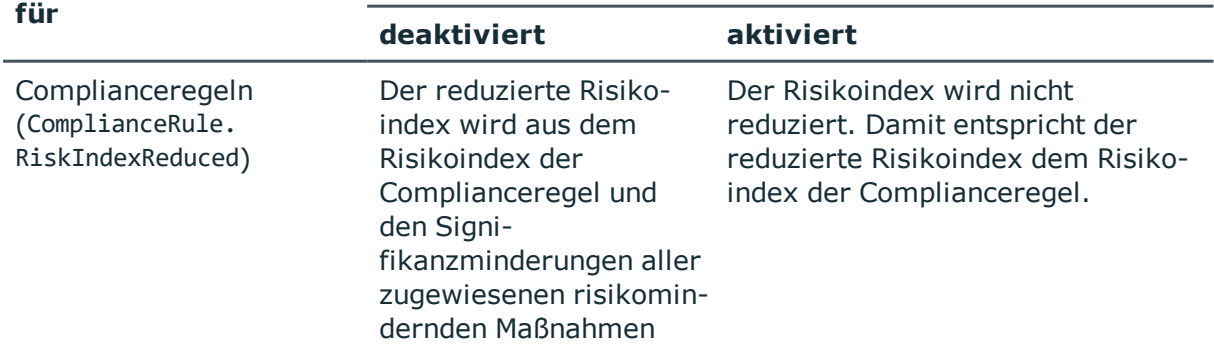

### **Tabelle 5: Berechnung des Risikoindex für Complianceregeln und Regelverletzungen**

**Berechnungsvorschrift Konfigurationsparameter ist**

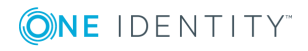

**16**

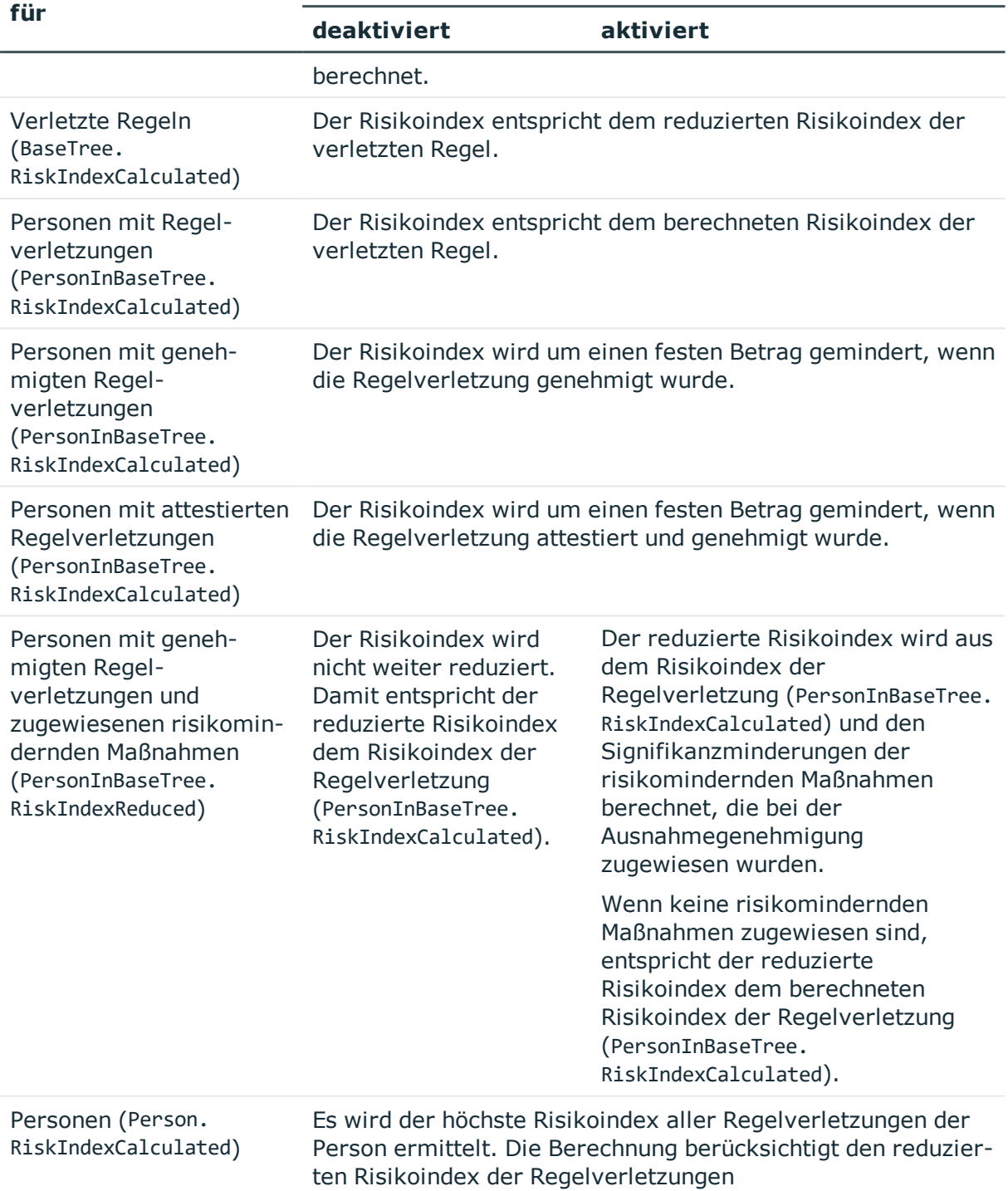

(PersonInBaseTree.RiskIndexReduced).

### **Berechnungsvorschrift Konfigurationsparameter ist**

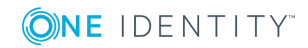

### <span id="page-17-0"></span>**Risikoindex an Personen**

Installierte Module: Modul Attestierung

Um die Risikoindizes für Personen zu berechnen, werden die Risikoindizes aller zugewiesenen Unternehmensressourcen ermittelt. Dafür sind Berechnungsvorschriften für die Zuordnungstabellen hinterlegt (beispielsweise für die Tabelle "Ressourcen Zuweisungen"). Diese Werte werden durch einen weiteren Faktor vermindert.

• Die Zuweisung ist attestiert und genehmigt.

Zusätzlich werden die Risikoindizes für alle Mitgliedschaften von Personen in Anwendungsrollen und für Regelverletzungen ermittelt (Tabelle "Personen: Mitgliedschaften in Rollen und Organisationen"). Der Risikoindex der Mitgliedschaften wird durch einen weiteren Faktor vermindert.

• Die Mitgliedschaft ist attestiert und genehmigt.

Aus den Risikoindizes der Zuweisungen, Mitgliedschaften, Regelverletzungen und verbundenen Benutzerkonten ermittelt der One Identity Manager für jede Person den höchsten Risikoindex (Berechnungsart: "Maximum (gewichtet)").

Der Risikoindex einer Person ergibt sich aus dem höchsten Risikoindex dieser berechneten Einzelwerte. Dieser Wert wird durch weitere Faktoren vermindert oder erhöht.

- Die Person ist attestiert und genehmigt.
- Die Person ist Manager anderer Personen.
- Die Person ist deaktiviert und mit aktivierten Benutzerkonten verbunden.

HINWEIS: Auch wenn keine Risikoindizes an den Unternehmensressourcen hinterlegt sind, können Personen einen berechneten Risikoindex erhalten. Der Risikoindex berechnet sich in diesem Fall aus den zusätzlichen Faktoren, die den Risikoindex erhöhen. Der Risikoindex einer Person erhöht sich, wenn

- die Person Manager anderer Personen ist oder
- <sup>l</sup> die Person deaktiviert und mit aktivierten Benutzerkonten verbunden ist.

TIPP: Die Standard-Berechnungsvorschrift "Geschäftsrollen und Organisationen" an der Tabelle "Personen: Mitgliedschaften in Rollen und Organisationen" ermittelt die Risikoindizes für alle sekundären Mitgliedschaften von Personen in hierarchischen Rollen und IT Shop Strukturen. Dabei werden auch Risikoindizes für sekundäre Mitgliedschaften in Geschäftsrollen, Abteilungen, Standorten, Kostenstellen und IT Shop Strukturen ermittelt. Die Risikoindizes dieser Mitgliedschaften können Sie für unternehmensspezifische Berechnungen oder Auswertungen nutzen. Implementieren Sie dafür eigene Berechnungsvorschriften oder Prozesse.

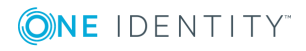

# <span id="page-18-0"></span>**Berechnungsvorschriften definieren**

Sie können unternehmensspezifische Berechnungsvorschriften definieren und einzelne Eigenschaften der Standard-Berechnungsvorschriften bearbeiten.

### *Um die Berechnungsvorschriften für Risikoindizes zu bearbeiten*

- 1. Wählen Sie die Kategorie **Risikoindex-Berechnungsvorschriften**.
- 2. Erweitern Sie in der Navigationsansicht den Knoten **Risikoindex-Berechnungsvorschriften**.

In der Navigationsansicht werden alle Tabellen eingeblendet, für die Berechnungsvorschriften definiert sind. Hierbei handelt es sich um Tabellen mit einer Spalte RiskIndexCalculated.

3. Wählen Sie die Tabelle, deren Berechnungsvorschriften Sie bearbeiten möchten, und erweitern Sie den Knoten.

Es werden die Filter **Zuweisungen** und **Eigenschaften** angezeigt.

Unter dem Filter **Zuweisungen** sind alle Berechnungsvorschriften zusammengefasst, die Zuweisungen zur ausgewählten Tabelle behandeln (beispielsweise Mitgliedschaften von Active Directory Benutzerkonten in Active Directory Gruppen).

Unter dem Filter **Eigenschaften** sind alle Berechnungsvorschriften zusammengefasst, welche die berechneten Risikoindizes zusätzlich erhöhen oder vermindern.

- 4. Wählen Sie einen Filter.
- 5. Um eine Berechnungsvorschrift zu bearbeiten, wählen Sie in der Ergebnisliste die Berechnungsvorschrift und wählen Sie die Aufgabe **Stammdaten bearbeiten**.

- ODER -

Um eine neue Berechnungsvorschrift zu erstellen, klicken Sie in der Ergebnisliste 1.

6. Bearbeiten Sie die Stammdaten der Berechnungsvorschrift.

Für Standard-Berechnungsvorschriften können folgende Eigenschaften unternehmensspezifisch geändert werden:

- **Deaktiviert**
- Berechnungsart
- Wichtung/Änderungsbetrag
- Direkte Berechnung
- 7. Speichern Sie die Änderungen.

### **Verwandte Themen**

- Allgemeine Stammdaten einer [Berechnungsvorschrift](#page-19-0) auf Seite 20
- . [Quelltabellen](#page-22-1) zuweisen auf Seite 23

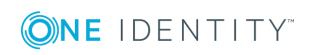

Risikobewertung

• [Berechnungsvorschriften](#page-23-0) deaktivieren auf Seite 24

### <span id="page-19-0"></span>**Allgemeine Stammdaten einer Berechnungsvorschrift**

Erfassen Sie die folgenden Informationen für eine Berechnungsvorschrift.

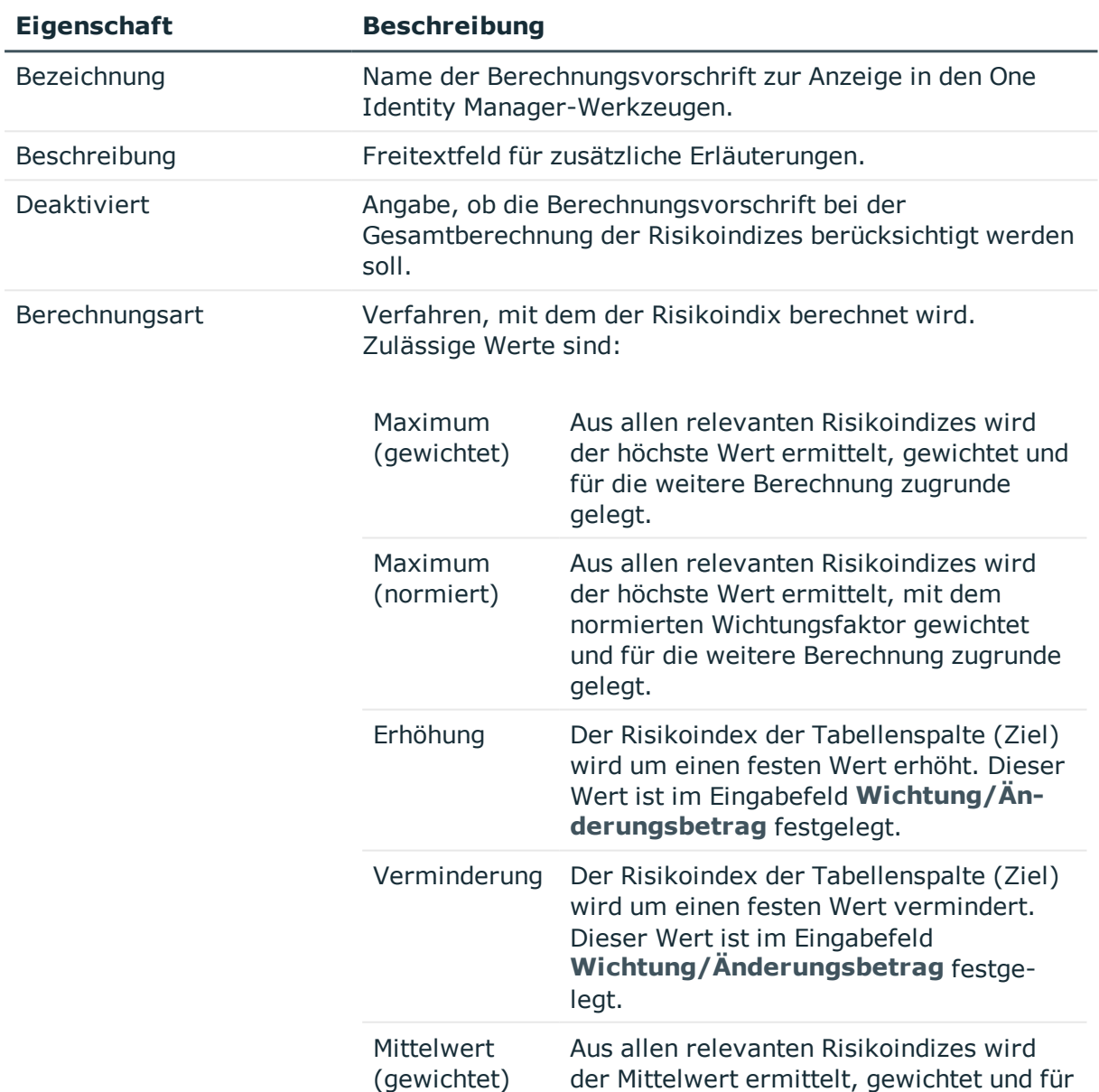

### **Tabelle 6: Stammdaten einer Berechnungsvorschrift**

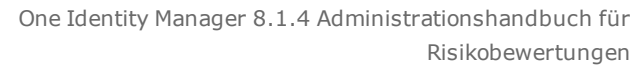

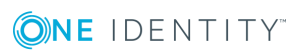

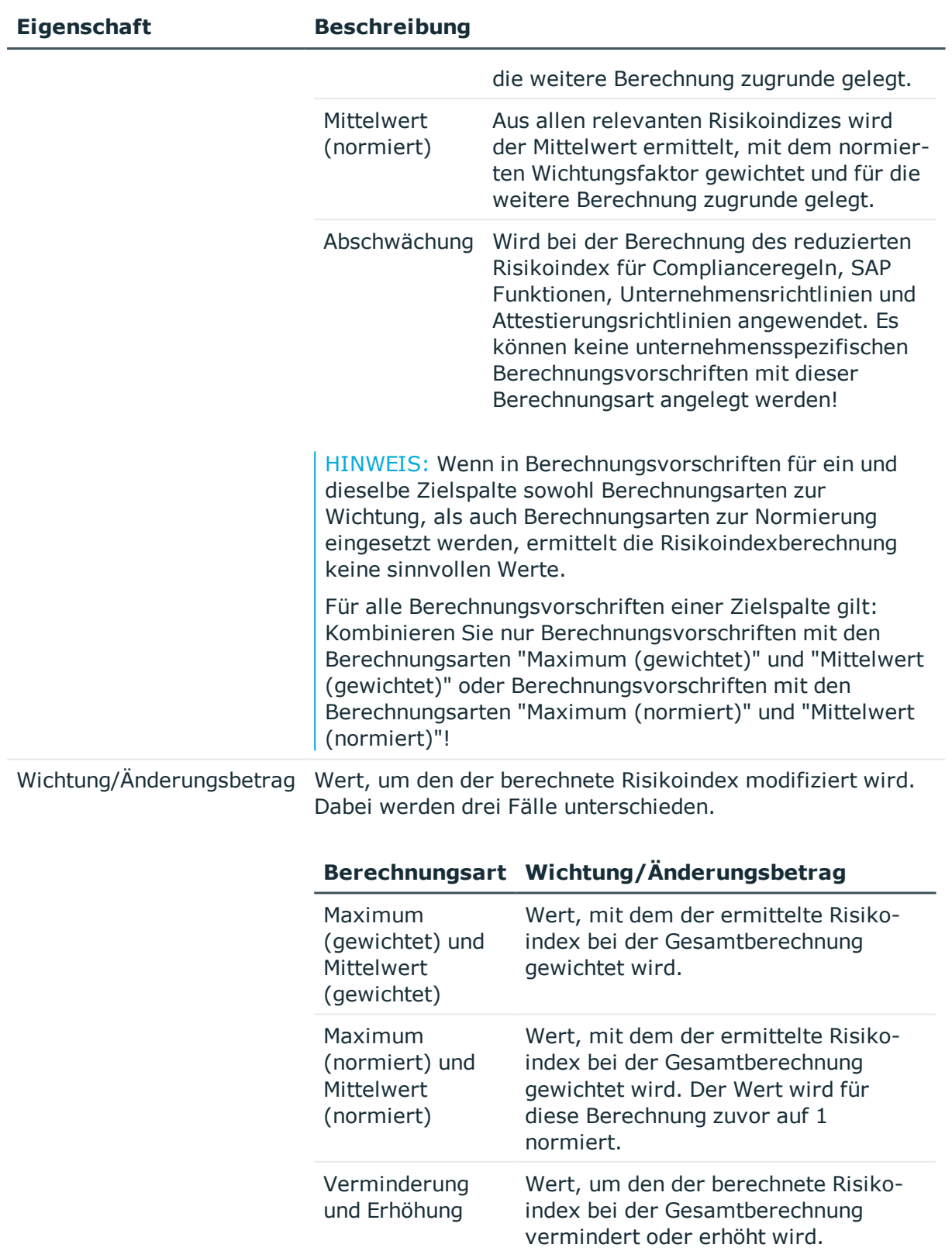

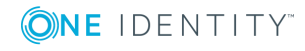

### **Detaillierte Informationen zum Thema**

- [Berechnungsvorschriften](#page-23-0) deaktivieren auf Seite 24
- Wichtung und [Normierung](#page-25-0) auf Seite 26

### <span id="page-21-0"></span>**Erweiterte Stammdaten einer Berechnungsvorschrift**

Erfassen Sie die folgenden Informationen für die Berechnung der Risikoindizes.

### **Tabelle 7: Erweiterte Stammdaten einer Berechnungsvorschrift**

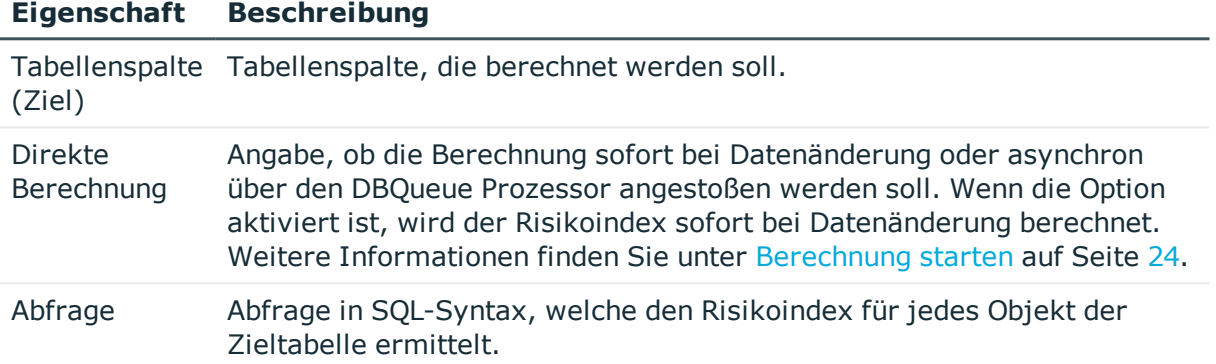

Folgende Spalten müssen durch die Abfrage selektiert werden.

- Für die Berechnungsarten Maximum und Mittelwert:
	- 1. Spalte: XObjectKey des zu berechnenden Objektes als ObjectKeyTarget
	- 2. Spalte: RiskIndex, RiskIndexReduced oder RiskIndexCalculated aus einer der Quelltabellen als SourceValue
	- 3. Spalte: XObjectKey des referenzierten Objektes als ObjectKeySource, wenn für die 2. Spalte RiskIndexCalculated oder RiskIndexReduced selektiert wird
- Für die Berechnungsarten Erhöhung und Verminderung:
	- 1. Spalte: XObjectKey des zu berechnenden Objektes als ObjectKeyTarget
	- <sup>l</sup> 2. Spalte: **1.0** als SourceValue

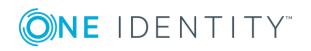

Risikobewertung

### **Beispiele für Abfragen**

select a.XObjectkey as ObjectKeyTarget, b.RiskIndex as SourceValue from BaseTreeHasADSGroup a join ADSGroup b on a.UID\_ADSGroup = b.UID\_ADSGroup

select p.XObjectKey as ObjectKeyTarget, g.RiskIndexCalculated as SourceValue, g.XObjectKey as ObjectKeySource from Person p join ADSAccount g on p.UID Person = g.UID Person

### <span id="page-22-0"></span>**Zusätzliche Aufgaben für Berechnungsvorschriften**

Nachdem Sie die Stammdaten erfasst haben, können Sie die folgenden Aufgaben ausführen.

### <span id="page-22-2"></span>**Überblick über die Berechnungsvorschrift**

Auf dem Überblicksformular erhalten Sie auf einen Blick die wichtigsten Information zu einer Berechnungsvorschrift.

### *Um einen Überblick über eine Berechnungsvorschrift zu erhalten*

- 1. Wählen Sie die Kategorie **Risikoindex-Berechnungsvorschriften**.
- 2. Öffnen Sie in der Navigationsansicht den Menüeintrag **Risikoindex-Berechnungsvorschriften | <Tabelle> | <Filter>**.
- 3. Wählen Sie in der Ergebnisliste die Berechnungsvorschrift.
- <span id="page-22-1"></span>4. Wählen Sie die Aufgabe **Überblick über die Berechnungsvorschrift**.

### **Quelltabellen zuweisen**

Aus den Quelltabellen bezieht der One Identity Manager alle für die Berechnung eines Risikoindex notwendigen Informationen. Legen Sie hier die Tabellen fest, deren Datenänderung eine Neuberechnung der Risikoindizes auslösen soll. Quelltabellen sind in erster Linie alle Tabellen, die Risikoindizes enthalten.

Sobald ein Objekt in einer Quelltabelle eingefügt oder gelöscht wird oder ein Risikoindex geändert wird, wird ein Berechnungsauftrag zur Risikoindexberechnung in den DBQueue Prozessor eingestellt.

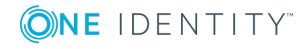

Risikobewertung

### *Um Quelltabellen an eine Berechnungsvorschrift zuzuweisen*

- 1. Wählen Sie die Kategorie **Risikoindex-Berechnungsvorschriften**.
- 2. Öffnen Sie in der Navigationsansicht den Menüeintrag **Risikoindex-Berechnungsvorschriften | <Tabelle> | <Filter>**.
- 3. Wählen Sie in der Ergebnisliste die Berechnungsvorschrift.
- 4. Wählen Sie die Aufgabe **Quelltabellen zuweisen**.
- 5. Weisen Sie im Bereich **Zuordnungen hinzufügen** die Tabellen zu, die als Quelltabellen für die Risikoindexberechnung benötigt werden.

- ODER -

Entfernen Sie im Bereich **Zuordnungen entfernen** nicht benötigte Tabellen.

6. Speichern Sie die Änderungen.

### **Verwandte Themen**

• [Berechnung](#page-23-1) starten auf Seite 24

## <span id="page-23-0"></span>**Berechnungsvorschriften deaktivieren**

Der One Identity Manager stellt Standard-Berechnungsvorschriften für alle zuweisbaren Unternehmensressourcen bereit. Abhängig von Ihrer unternehmensspezifischen Konfiguration des One Identity Manager werden nicht alle Berechnungsvorschriften benötigt. Um nicht-relevante Berechnungsvorschriften von der Risikoindexberechnung auszuschließen, können Sie diese Berechnungsvorschriften deaktivieren. Dadurch werden die betroffenen Berechnungsprozeduren neu erstellt.

### *Um Berechnungsvorschriften zu deaktivieren*

- 1. Wählen Sie die Kategorie **Risikoindex-Berechnungsvorschriften**.
- 2. Öffnen Sie in der Navigationsansicht den Menüeintrag **Risikoindex-Berechnungsvorschriften | <Tabelle> | <Filter>**.
- 3. Wählen Sie in der Ergebnisliste eine Berechnungsvorschrift aus und führen Sie die Aufgabe **Stammdaten bearbeiten** aus.
- 4. Wählen Sie den Tabreiter **Allgemein**.
- 5. Klicken Sie **Deaktiviert**.

Wenn die Option bereits aktiviert ist, ist keine Änderung notwendig.

<span id="page-23-1"></span>6. Speichern Sie die Änderungen.

# **Berechnung starten**

Die Risikoindexberechnung wird durch folgende Ereignisse gestartet:

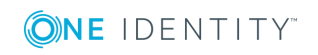

- Eine Berechnungsvorschrift wurde geändert.
- Objekte in den Quelltabellen wurden geändert.
- Ein zeitgesteuerter Berechnungsauftrag wird ausgeführt.

### <span id="page-24-2"></span>**Berechnungsvorschrift wurde geändert**

Sobald eine Berechnungsvorschrift geändert wurde, wird die Berechnungsprozedur für die betroffene Tabellenspalte (Ziel) neu erstellt. Dabei wird für jede Tabellenspalte (Ziel) genau eine Prozedur erstellt, die alle aktivierten Berechnungsvorschriften für diese Tabellenspalte zusammenfasst. Anschließend werden die Risikoindizes neu berechnet.

### <span id="page-24-0"></span>**Datenänderung in einer Quelltabelle**

Sobald sich Daten in den Quelltabellen ändern, werden die Risikoindizes neu berechnet. Dafür wird ein Berechnungsauftrag in den DBQueue Prozessor eingestellt. Wenn die Option **Direkte Berechnung** an der Berechnungsvorschrift aktiviert ist, werden die betroffenen Risikoindizes sofort berechnet. Die Berechnung wird in diesem Fall nicht über den DBQueue Prozessor gesteuert.

Folgende Änderungen in den Quelltabellen lösen eine Neuberechnung aus

- <sup>l</sup> Objekte wurden eingefügt oder gelöscht
- Risikoindizes wurden geändert
- **Risikoindizes wurden berechnet**

Alle anderen Änderungen lösen keine automatische Neuberechnung der Risikoindizes aus. Damit sich auch diese Änderungen auf die berechneten Risikoindizes auswirken können, kann die Risikoindexberechnung durch einen zeitgesteuerten Prozessauftrag ausgelöst werden. Das ist beispielsweise erforderlich, damit die Genehmigung von Attestierungsvorgängen in den berechneten Risikoindizes berücksichtigt wird. Ebenso werden Berechnungsvorschriften, denen keine Quelltabellen zugewiesen sind, nur bei einer zyklischen Neuberechnung berücksichtigt.

### <span id="page-24-1"></span>**Zeitgesteuerter Berechnungsauftrag für den DBQueue Prozessor wird ausgeführt**

Um sicherzustellen, dass die berechneten Risikoindizes alle Datenänderungen und alle Berechnungsvorschriften berücksichtigen, kann die Risikoindexberechnung durch einen zeitgesteuerten Berechnungsauftrag veranlasst werden. Dafür stellt der One Identity Manager den Zeitplan "Risikoindizes berechnen" bereit. Der Zeitplan ist standardmäßig deaktiviert. Um die zyklische Neuberechnung von Risikoindizes zu veranlassen, aktivieren Sie den Zeitplan und passen Sie die Ausführungszeiten unternehmensspezifisch an.

### *Um den Zeitplan zur Risikoindexberechnung zu aktivieren*

- 1. Öffnen Sie den Designer.
- 2. Wählen Sie die Kategorie **Basisdaten | Allgemein | Zeitpläne**.
- 3. Wählen Sie im Listeneditor den Zeitplan "Risikoindizes berechnen".

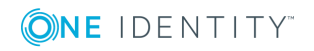

Risikobewertung

- 4. Klicken Sie in der Bearbeitungsansicht **Aktiviert**.
- 5. Speichern Sie die Änderungen.

### **Verwandte Themen**

• Ouelltabellen zuweisen auf Seite 23

# <span id="page-25-0"></span>**Wichtung und Normierung**

Der Risikoindex eines Objekttyps kann über verschiedene Verfahren berechnet werden.

- 1. Höchster Risikoindex aller zugewiesenen Unternehmensressourcen
- 2. Mittelwert der Risikoindizes aller zugewiesenen Unternehmensressourcen
- 3. Höchster gewichteter Risikoindex aller zugewiesenen Unternehmensressourcen
- 4. Summe aller auf 1 normierten und gewichteten Risikoindexwerte der zugewiesenen Unternehmensressourcen

In den Standard-Berechnungsvorschriften werden die Risikoindizes nach dem Verfahren 1 berechnet.

HINWEIS: Wenn in Berechnungsvorschriften für ein und dieselbe Zielspalte sowohl Berechnungsarten zur Wichtung, als auch Berechnungsarten zur Normierung eingesetzt werden, ermittelt die Risikoindexberechnung keine sinnvollen Werte.

Für alle Berechnungsvorschriften einer Zielspalte gilt: Kombinieren Sie nur Berechnungsvorschriften mit den Berechnungsarten "Maximum (gewichtet)" und "Mittelwert (gewichtet)" oder Berechnungsvorschriften mit den Berechnungsarten "Maximum (normiert)" und "Mittelwert (normiert)"!

### **Wichtung**

Bei den Berechnungen nach Verfahren 3 wird der Maximalwert oder der Mittelwert der Risikoindizes aller zugewiesenen Unternehmensressourcen eines Objekttyps ermittelt. Dieser Wert wird mit dem angegebenen Wichtungsfaktor gewichtet. Der höchste gewichtete Risikoindex bildet den berechneten Risikoindex.

Berechnungen nach den Verfahren 1 und 2 ergeben sich, wenn als Wichtung in allen relevanten Berechnungsvorschriften der Wert 1 angegeben ist.

### *Um Risikoindizes nach den Verfahren 1, 2 oder 3 zu berechnen*

• Wählen Sie die Berechnungsart "Maximum (gewichtet)" oder "Mittelwert (gewichtet)".

### **Normierung**

Bei den Berechnungen nach Verfahren 4 wird der Maximalwert oder der Mittelwert der Risikoindizes aller zugewiesenen Unternehmensressourcen eines Objekttyps ermittelt.

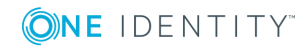

Dieser Wert wird gewichtet. Die Summe aller gewichteten Risikoindizes dieses Objekttyps bildet den berechneten Risikoindex.

Da für den resultierenden Risikoindex der Wertebereich 0 bis 1 eingehalten werden muss, muss die Summe der Wichtungsfaktoren innerhalb einer Berechnung genau 1 sein. Daher werden die Wichtungsfaktoren aller aktivierten Berechnungsvorschriften für ein und dieselbe Zielspalte auf 1 normiert. Mit diesem normierten Wert wird der ermittelte Risikoindex gewichtet. Die normierte Wichtung berechnet sich aus dem Wichtungsfaktor geteilt durch die Summe aller relevanten Wichtungsfaktoren. Damit ergibt sich für die Berechnung des Risikoindex folgende Formel:

Wichtungsfaktor der Berechnungsvorschrift  $\Sigma$  wichtungsfaktoren ein Berechnungsvorschriften für dieselbe Zielspalte \* Risikoindex)<br> $\Sigma$  (summe der Wichtungsfaktoren aller aktivierten Berechnungsvorschriften für dieselbe Zielspalte \* Risikoindex)

### *Um Risikoindizes nach dem Verfahren 4 zu berechnen*

<sup>l</sup> Wählen Sie die Berechnungsart "Maximum (normiert)" oder "Mittelwert (normiert)".

Sobald nur eine Berechnungsvorschrift für eine Zielspalte existiert, ist der Wichtungsfaktor nicht relevant, da das Ergebnis der Normierung genau 1 ist. In diesem Fall liefern Berechnungen nach dem Verfahren 4 das gleiche Ergebnis, wie die Berechnungen nach Verfahren 1. Der Unterschied zwischen Wichtung und Normierung ist dann relevant, wenn mehr als eine Berechnungsvorschrift für eine Zielspalte aktiviert ist. Das wird in folgendem Beispiel deutlich.

### **Beispiel**

Der Risikoindex für SAP Benutzerkonten soll aus den Risikoindizes der zugewiesenen SAP Gruppen und strukturellen Profile berechnet werden sowie aus den Risikoindizes der SAP Funktionen, die die Benutzerkonten treffen. Einem Benutzerkonto sind drei SAP Gruppen (G1, G2, G3) sowie zwei strukturelle Profile (P1, P2) zugewiesen. Das Benutzerkonto trifft genau eine SAP Funktion (SF).

### *Risikoindizes*

- $\cdot$  G1 = 0.2
- $G2 = 0.3$
- $G3 = 0,4$
- $PL = 0.6$
- $P2 = 0.7$
- $\cdot$  SF = 0,5

### *Berechnungsart*

- nach Verfahren 1: Maximum (gewichtet), Wichtungsfaktor =  $1$
- nach Verfahren 3: Maximum (gewichtet) Wichtungsfaktor der SAP Gruppen: 0,6 Wichtungsfaktor der strukturellen Profile: 0,8

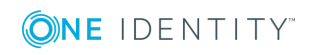

Wichtungsfaktor der SAP Funktion: 0,7

• nach Verfahren 4: Maximum (normiert) Wichtungsfaktor der SAP Gruppen: 0,6 Wichtungsfaktor der strukturellen Profile: 0,8 Wichtungsfaktor der SAP Funktion: 0,7

### **Tabelle 8: Ergebnisse der Risikoindexberechnungen**

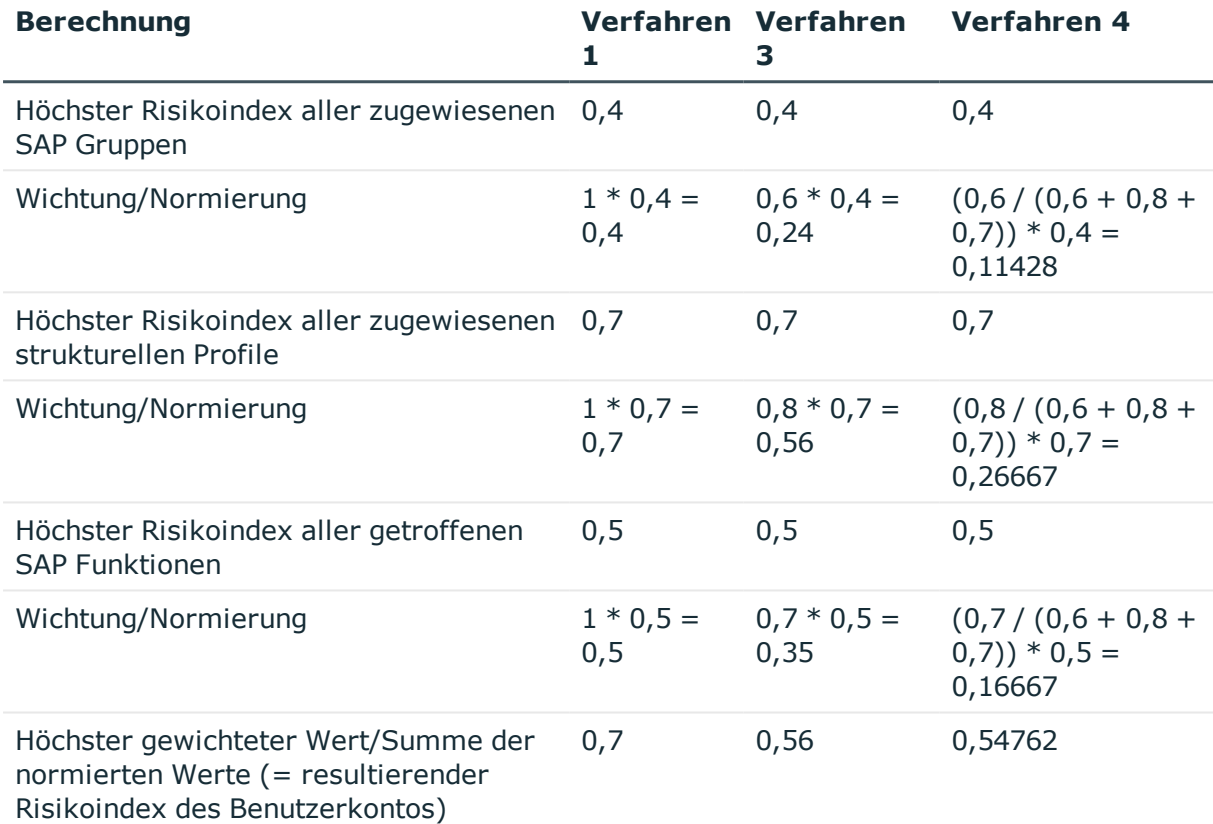

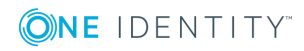

# **Risikomindernde Maßnahmen**

<span id="page-28-0"></span>Im Rahmen des Identity Audits werden die effektiven Berechtigungen von Personen, Rollen oder Benutzerkonten anhand regulatorischer Anforderungen überprüft. Für Unternehmen kann die Verletzung von regulatorischen Anforderungen unterschiedliche Risiken bergen. Um diese Risiken zu bewerten, können an Complianceregeln, SAP Funktionen, Attestierungsrichtlinien und Unternehmensrichtlinien Risikoindizes angegeben werden. Diese Risikoindizes geben darüber Auskunft, wie riskant eine Verletzung der jeweiligen Regel, SAP Funktion oder Richtlinie für das Unternehmen ist. Sobald die Risiken erkannt und bewertet sind, können dafür risikomindernde Maßnahmen festgelegt werden.

Risikomindernde Maßnahmen sind unabhängig von den Funktionen des One Identity Manager. Sie werden nicht durch den One Identity Manager überwacht.

Ein Beispiel für eine risikomindernde Maßnahme ist die Zuweisung von Systemberechtigungen nur über authorisierte Bestellungen im IT Shop. Wenn Systemberechtigungen über IT Shop Bestellungen an die Mitarbeiter vergeben werden, kann in das Genehmigungsverfahren der Bestellung eine Regelprüfung integriert werden. Systemberechtigungen, die zu einer Regelverletzung führen würden, werden damit nicht oder nur nach einer Ausnahmegenehmigung zugewiesen. Das Risiko, dass die Regeln verletzt werden, sinkt damit.

# <span id="page-28-1"></span>**Risikomindernde Maßnahmen definieren**

Risikomindernde Maßnahmen können in folgenden Funktionen des One Identity Manager definiert werden.

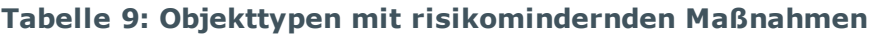

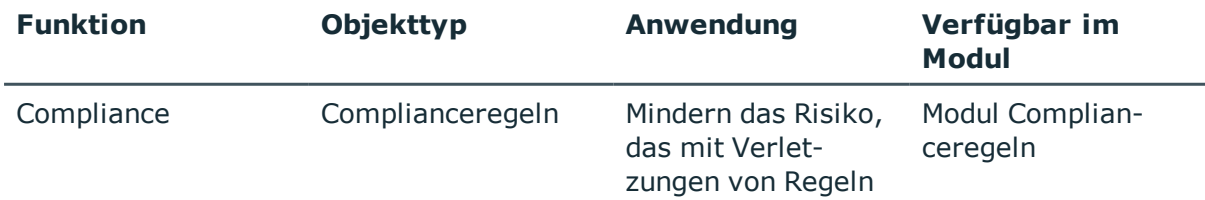

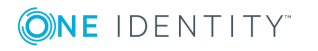

One Identity Manager 8.1.4 Administrationshandbuch für Risikobewertungen

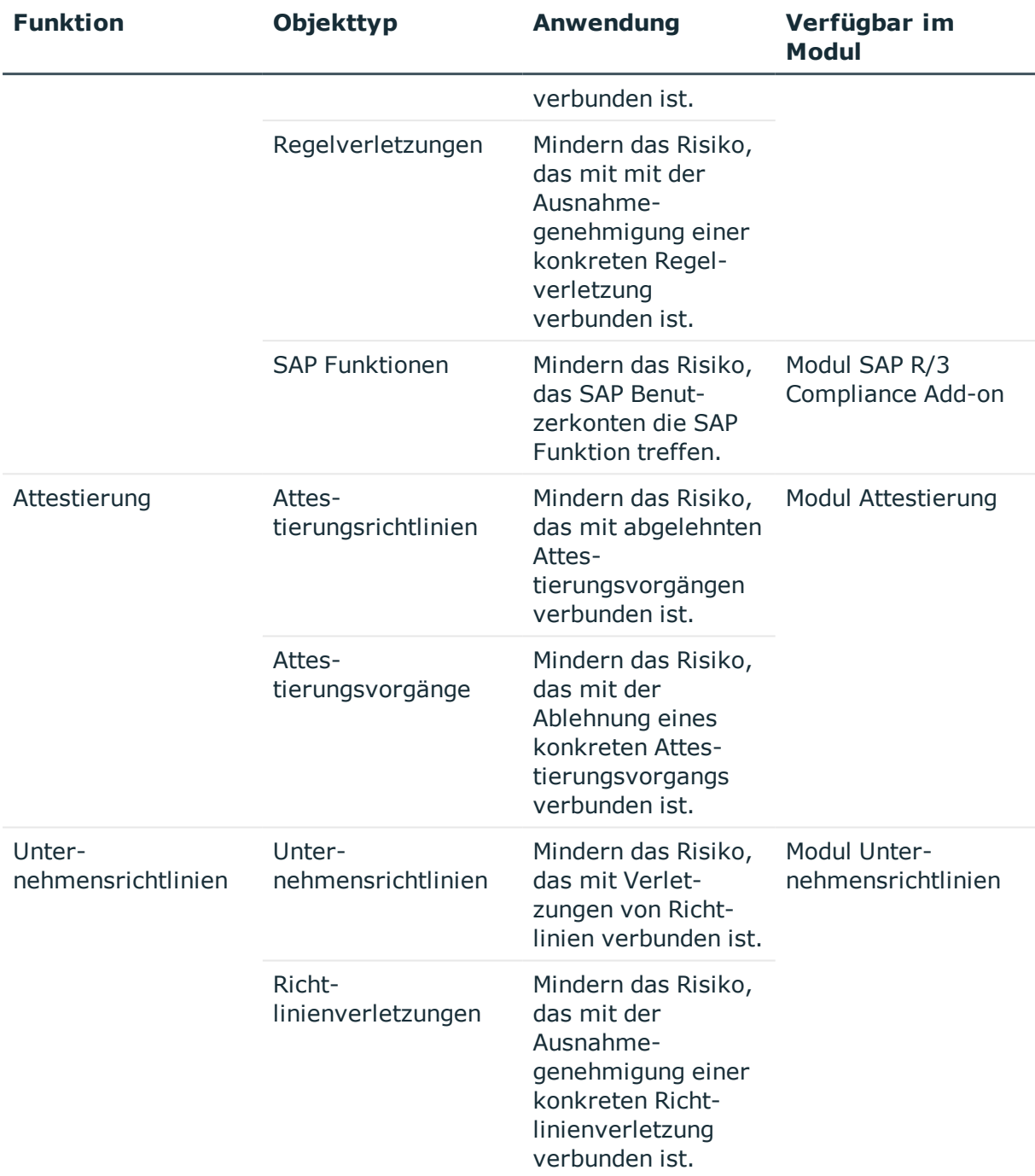

### *Um risikomindernde Maßnahmen zu bearbeiten*

<sup>l</sup> Aktivieren Sie im Designer den Konfigurationsparameter **QER | CalculateRiskIndex** und kompilieren Sie die Datenbank.

Um risikomindernde Maßnahmen an Complianceregeln, SAP Funktionen, Attestierungsrichtlinien oder Unternehmensrichtlinien zuzuweisen, nutzen Sie den Manager. Weitere [Informationen](#page-31-0) finden Sie unter Zusätzliche Aufgaben für eine [risikomindernde](#page-31-0) Maßnahme auf Seite 32.

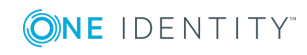

Bei der Bearbeitung von Ausnahmegenehmigungen für Regelverletzungen im Web Portal können Sie risikomindernde Maßnahmen direkt an eine konkrete Regelverletzung zuweisen. Bei Attestierungen im Web Portal können Sie risikomindernde Maßnahmen direkt an einen konkreten Attestierungsvorgang zuweisen. Bei der Bearbeitung von Ausnahmegenehmigungen für Richtlinienverletzungen im Web Portal können Sie risikomindernde Maßnahmen direkt an eine konkrete Richtlinienverletzung zuweisen. Weitere Informationen finden Sie im One Identity Manager Anwenderhandbuch für das Web Portal.

# <span id="page-30-0"></span>**Stammdaten einer risikomindernden Maßnahme**

### *Um risikomindernde Maßnahmen zu bearbeiten*

- 1. Wählen Sie im Manager die Kategorie **Risikoindex-Berechnungsvorschriften | Risikomindernde Maßnahmen**.
- 2. Wählen Sie in der Ergebnisliste eine risikomindernde Maßnahme und führen Sie die Aufgabe **Stammdaten bearbeiten** aus.
	- ODER -

Klicken Sie in der Ergebnisliste  $\left| \cdot \right|$ .

- 3. Bearbeiten Sie die Stammdaten der risikomindernden Maßnahme.
- 4. Speichern Sie die Änderungen.

Für eine risikomindernde Maßnahme erfassen Sie folgende Stammdaten.

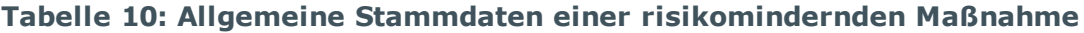

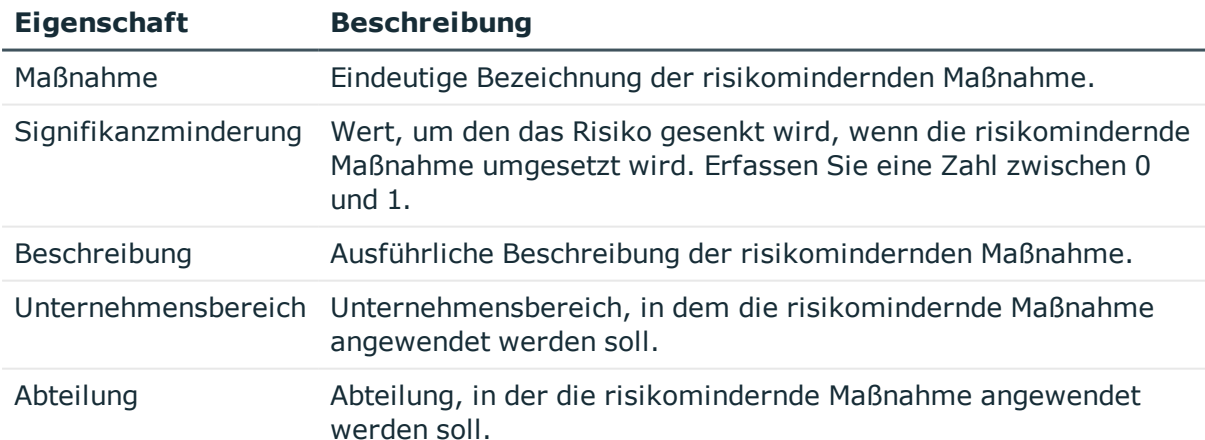

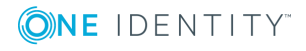

# <span id="page-31-0"></span>**Zusätzliche Aufgaben für eine risikomindernde Maßnahme**

Nachdem Sie die Stammdaten erfasst haben, können Sie die folgenden Aufgaben ausführen.

## <span id="page-31-1"></span>**Überblick über die risikomindernde Maßnahme**

Auf dem Überblicksformular erhalten Sie auf einen Blick die wichtigsten Informationen zu einer risikomindernden Maßnahme.

### *Um einen Überblick über eine risikomindernde Maßnahme zu erhalten*

- 1. Wählen Sie im Manager die Kategorie **Risikoindex-Berechnungsvorschriften | Risikomindernde Maßnahmen**.
- 2. Wählen Sie in der Ergebnisliste die risikomindernde Maßnahme.
- <span id="page-31-2"></span>3. Wählen Sie die Aufgabe **Überblick über die risikomindernde Maßnahme**.

### **Complianceregeln zuweisen**

Installierte Module: Modul Complianceregeln

Mit dieser Aufgabe legen Sie fest, für welche Complianceregeln eine risikomindernde Maßnahme gilt. Auf dem Zuweisungsformular können Sie nur die Arbeitskopien der Regeln zuweisen.

#### *Um Complianceregeln an risikomindernde Maßnahmen zuzuweisen*

- 1. Wählen Sie die Kategorie **Risikoindex-Berechnungsvorschriften | Risikomindernde Maßnahme**.
- 2. Wählen Sie in der Ergebnisliste die risikomindernde Maßnahme.
- 3. Wählen Sie die Aufgabe **Regeln zuweisen**.
- 4. Doppelklicken Sie im Bereich **Zuordnungen hinzufügen** auf die Regeln, die zugewiesen werden sollen.

- ODER -

Doppelklicken Sie im Bereich **Zuordnungen entfernen** auf die Regeln, deren Zuweisung entfernt werden soll.

5. Speichern Sie die Änderungen.

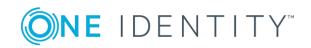

### <span id="page-32-0"></span>**Attestierungsrichtlinien zuweisen**

Installierte Module: Modul Attestierung

Mit dieser Aufgabe legen Sie fest, für welche Attestierungsrichtlinien eine risikomindernde Maßnahme gilt.

### *Um Attestierungsrichtlinien an risikomindernde Maßnahmen zuzuweisen*

- 1. Wählen Sie im Manager die Kategorie **Risikoindex-Berechnungsvorschriften | Risikomindernde Maßnahme**.
- 2. Wählen Sie in der Ergebnisliste die risikomindernde Maßnahme.
- 3. Wählen Sie die Aufgabe **Attestierungsrichtlinien zuweisen**.

Weisen Sie im Bereich **Zuordnungen hinzufügen** die Attestierungsrichtlinien zu.

TIPP: Im Bereich **Zuordnungen entfernen** können Sie die Zuweisung von Attestierungsrichtlinien entfernen.

### *Um eine Zuweisung zu entfernen*

- Wählen Sie die Attestierungsrichtlinie und doppelklicken Sie  $\bigcirc$ .
- <span id="page-32-1"></span>4. Speichern Sie die Änderungen.

### **Unternehmensrichtlinien zuweisen**

Installierte Module: Modul Unternehmensrichtlinien

Mit dieser Aufgabe legen Sie fest, für welche Unternehmensrichtlinien eine risikomindernde Maßnahme gilt. Auf dem Zuweisungsformular können Sie nur die Arbeitskopien der Unternehmensrichtlinien zuweisen.

### *Um Unternehmensrichtlinien an risikomindernde Maßnahmen zuzuweisen*

- 1. Wählen Sie die Kategorie **Risikoindex-Berechnungsvorschriften | Risikomindernde Maßnahme**.
- 2. Wählen Sie in der Ergebnisliste die risikomindernde Maßnahme.
- 3. Wählen Sie die Aufgabe **Unternehmensrichtlinien zuweisen**.
- 4. Doppelklicken Sie im Bereich **Zuordnungen hinzufügen** auf die Unternehmensrichtlinien, die zugewiesen werden sollen.

- ODER -

Doppelklicken Sie im Bereich **Zuordnungen entfernen** auf die Unternehmensrichtlinien, deren Zuweisung entfernt werden soll.

5. Speichern Sie die Änderungen.

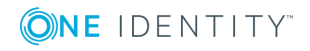

### <span id="page-33-0"></span>**SAP Funktionsdefinitionen zuweisen**

Installierte Module: Modul SAP R/3 Compliance Add-on

Mit dieser Aufgabe legen Sie fest, für welche Funktionsdefinitionen eine risikomindernde Maßnahme gilt. Auf dem Zuweisungsformular können Sie nur die Arbeitskopien der Funktionsdefinitionen zuweisen.

### *Um SAP Funktionsdefinitionen an risikomindernde Maßnahmen zuzuweisen*

- 1. Wählen Sie die Kategorie **Risikoindex-Berechnungsvorschriften | Risikomindernde Maßnahme**.
- 2. Wählen Sie in der Ergebnisliste die risikomindernde Maßnahme.
- 3. Wählen Sie die Aufgabe **Funktionsdefinitionen zuweisen**.
- 4. Doppelklicken Sie im Bereich **Zuordnungen hinzufügen** auf die Funktionsdefinitionen, die zugewiesen werden sollen.

- ODER -

Doppelklicken Sie im Bereich **Zuordnungen entfernen** auf die Funktionsdefinitionen, deren Zuweisung entfernt werden soll.

<span id="page-33-1"></span>5. Speichern Sie die Änderungen.

# **Risikominderung berechnen**

**Tabelle 11: Konfigurationsparameter für die Berechnung des Risikoindex von Regelverletzungen**

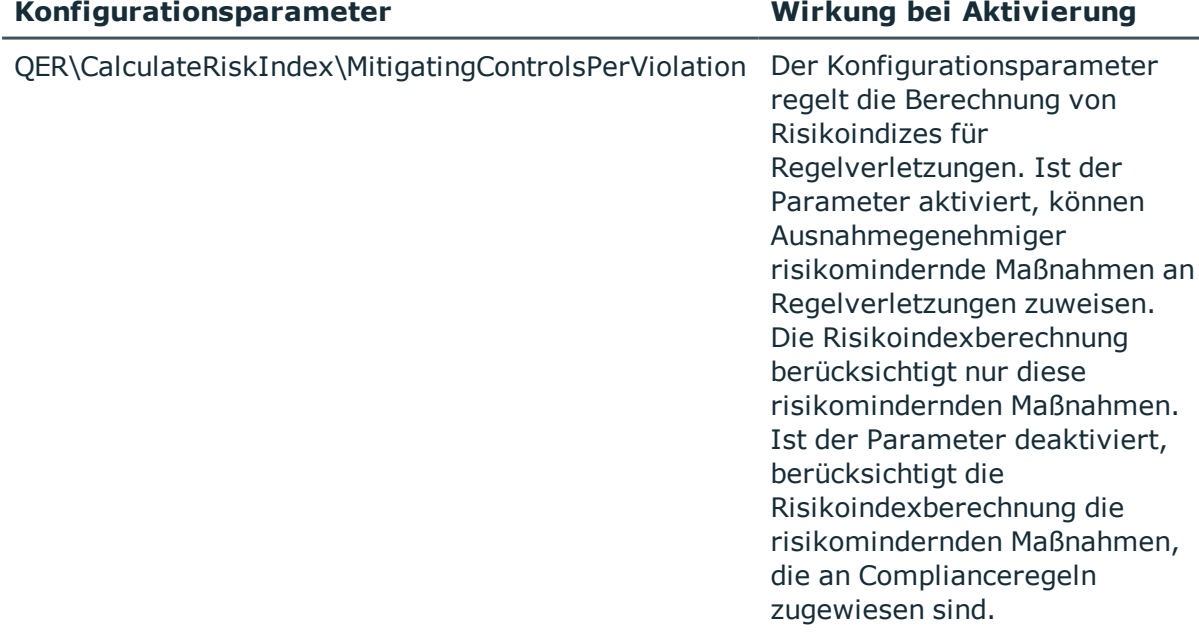

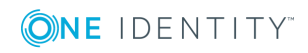

**34**

Die Signifikanzminderung einer risikomindernden Maßnahme gibt den Wert an, um den sich der Risikoindex einer Complianceregel, SAP Funktion, Attestierungsrichtlinie oder Unternehmensrichtlinie reduziert, wenn die Maßnahme umgesetzt wird. Auf Basis des erfassten Risikoindex und der Signifikanzminderung errechnet der One Identity Manager einen reduzierten Risikoindex. Der One Identity Manager liefert Standard-Berechnungsvorschriften für die Berechnung der reduzierten Risikoindizes. Diese Berechnungsvorschriften können mit den One Identity Manager-Werkzeugen nicht bearbeitet werden.

Der reduzierte Risikoindex berechnet sich aus dem Risikoindex der SAP Funktion, Attestierungsrichtlinie oder Unternehmensrichtlinie und der Summe der Signifikanzminderungen aller zugewiesenen risikomindernden Maßnahmen.

Die Berechnung der Risikominderung für Regelverletzungen ist abhängig vom Konfigurationsparameter "QER\CalculateRiskIndex\MitigatingControlsPerViolation".

### **Tabelle 12: Wirkung des Konfigurationsparameters "QER\CalculateRiskIndex\MitigatingControlsPerViolation" auf die Berechnung der Risikominderung**

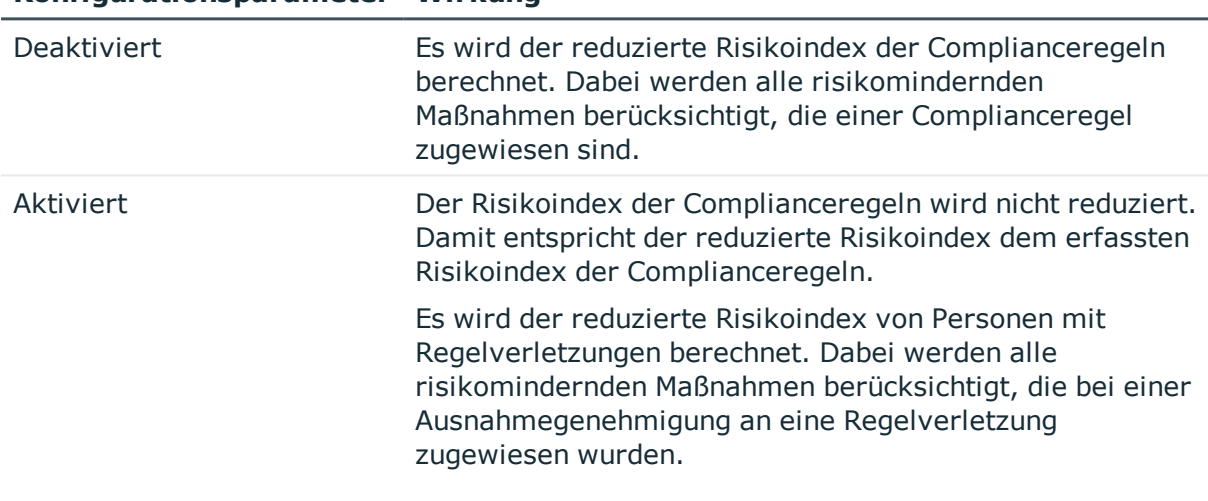

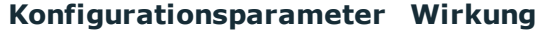

Risikoindex (reduziert) = Risikoindex - Summe der Signifikanzminderungen

Wenn die Summe der Signifikanzminderung größer als der Risikoindex ist, wird der reduzierte Risikoindex auf den Wert **0** gesetzt.

### **Verwandte Themen**

• Risikoindex an Complianceregeln und [Regelverletzungen](#page-14-1) auf Seite 15

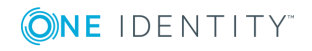

# **Anhang:Beispiel für eine Risikoindexberechnung**

<span id="page-35-0"></span>Die Risikoindexberechnung wird anhand einer Person mit Berechtigungen in einem SAP System und mit zugewiesener Software erläutert. Die Person ist ein Manager.

### *Clara Harris ist*

- ein interner Mitarbeiter
- primäres Mitglied der Abteilung "Personal"
- Kunde im IT Shop "Software"

### *Der Abteilung "Personal" sind zugewiesen*

- eine Kontendefinition KRSAP für den SAP Mandanten "SAPMandant"
- eine SAP Gruppe SAPG1

### *Außerdem gilt*

- Über den IT Shop hat Clara Harris drei Software-Anwendungen bestellt. Die Bestellungen wurden genehmigt; die Software ist zugewiesen.
- . Über die Kontendefinition wurde das Benutzerkonto CLARAH (SAP R/3) erzeugt.
- Das Benutzerkonto CLARAH ist direktes Mitglied der SAP Gruppe SAPG2.
- Dem Benutzerkonto CLARAH ist das strukturelle Profil SAPSP direkt zugewiesen.
- Clara Harris ist Leiterin einer Arbeitsgruppe und damit Manager von 10 Mitarbeitern.
- Personen werden regelmäßig attestiert.

An den Unternehmensressourcen sind folgende Risikoindizes erfasst:

### **Unternehmensressource Risikoindex**

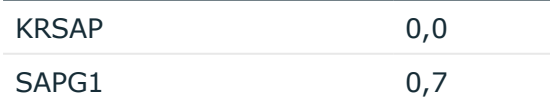

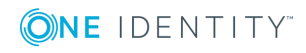

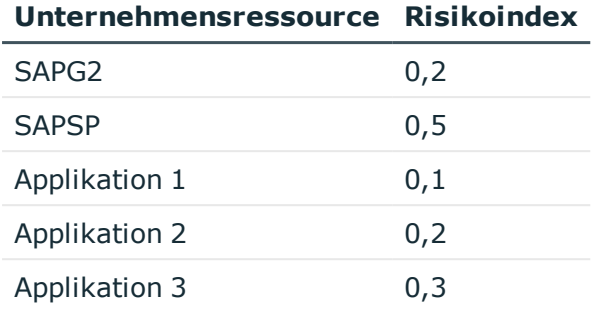

Der One Identity Manager berechnet über die Standard-Berechnungsvorschriften Risikoindizes für folgende Objekttypen:

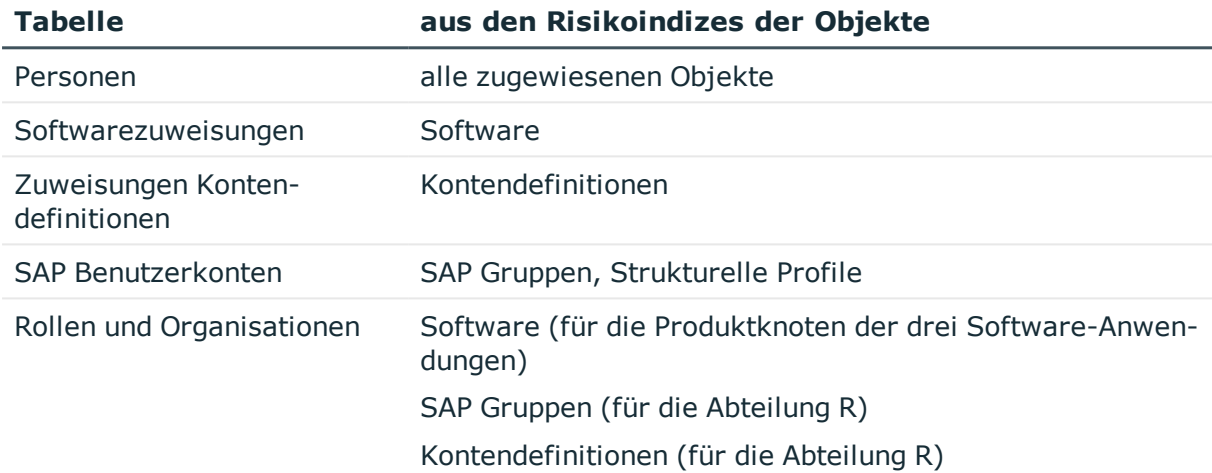

Die Berechnungsart ist **Maximum (gewichtet)**. Der Wichtungsfaktor ist **1**.

### *Ablauf der Berechnung*

1. Risikoindizes der Tabelle **SAP Benutzerkonten: Zuweisungen an Gruppen** ermitteln.

Die Tabelle enthält zwei Einträge für das Benutzerkonto CLARAH. Die Risikoindizes entsprechen den Risikoindizes der zugewiesenen SAP Gruppen SAPG1 und SAPG2. Da die SAP Gruppe SAPG1 durch Vererbung zugewiesen ist, wird der Risikoindex dieser SAP Gruppe vermindert.

2. Risikoindizes der Tabelle **SAP Benutzerkonten: Zuweisungen an strukturelle Profile** ermitteln.

Die Tabelle enthält einen Eintrag für das Benutzerkonto CLARAH. Der Risikoindex entspricht dem Risikoindex des zugewiesenen strukturellen Profils SAPSP.

3. Risikoindex der Tabelle **SAP Benutzerkonten** berechnen.

Die Tabelle enthält einen Eintrag für das Benutzerkonto CLARAH. Der Risikoindex wird aus den in Schritt 1 und 2 ermittelten Risikoindizes berechnet.

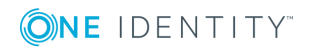

4. Risikoindex der Tabelle **Softwarezuweisungen** ermitteln.

Die Tabelle enthält drei Einträge für Clara Harris für die drei zugewiesenen Software-Anwendungen. Die Risikoindizes entsprechen den Risikoindizes der Software-Anwendungen.

5. Risikoindex der Tabelle **Zuweisungen Kontendefinitionen** ermitteln.

Die Tabelle enthält einen Eintrag für Ines Franz. Der Risikoindex entspricht dem Risikoindex der zugewiesenen Kontendefinition KRSAP.

6. Risikoindex der Tabelle **Personen** berechnen.

Die Tabelle enthält einen Eintrag für Clara Harris. Der Risikoindex wird aus den in den Schritten 3, 4 und 5 berechneten Risikoindizes berechnet. Da Clara Harris Manager anderer Personen ist, wird der berechnete Risikoindex erhöht. Da der zuletzt abgeschlossene Attestierungsvorgang für Clara Harris genehmigt wurde, wird der berechnete Risikoindex vermindert.

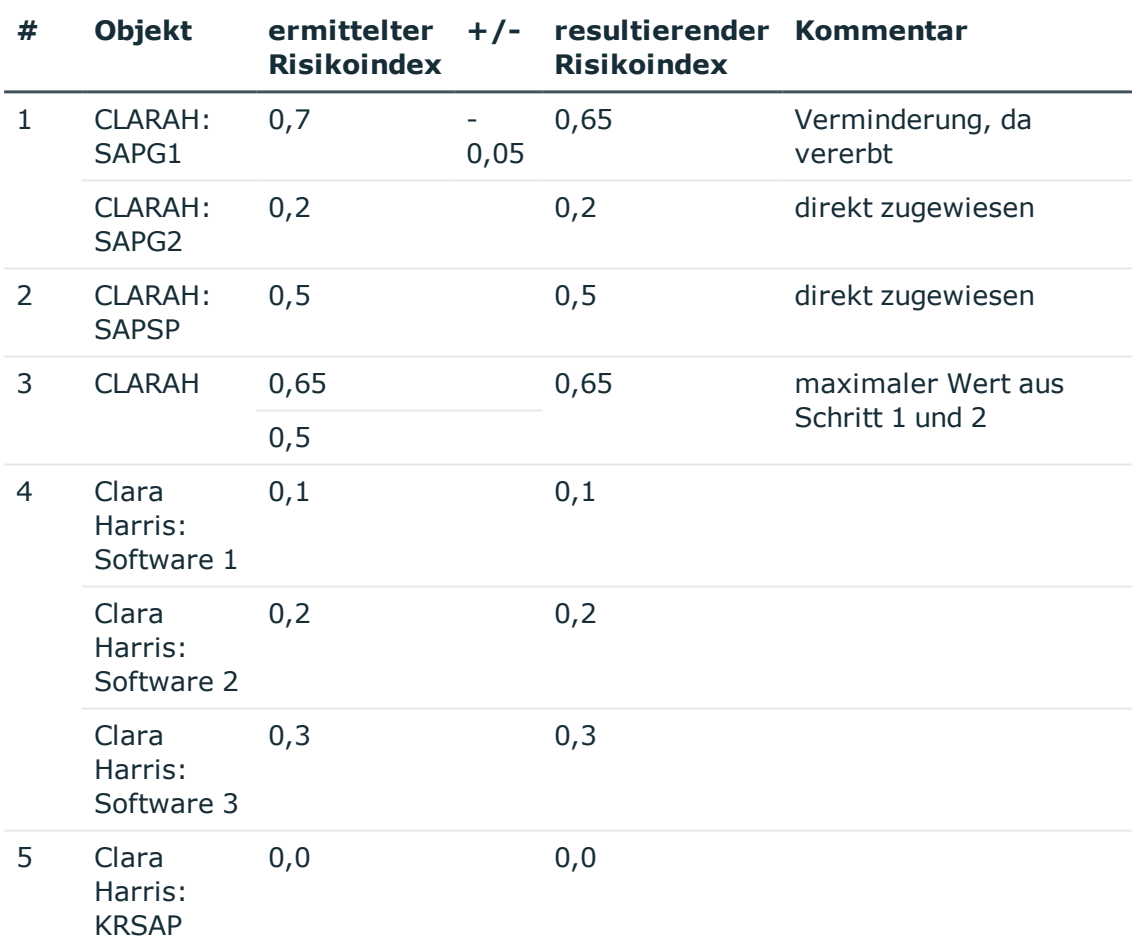

### **Tabelle 13: Ergebnisse der Risikoindexberechnung**

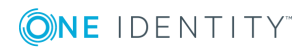

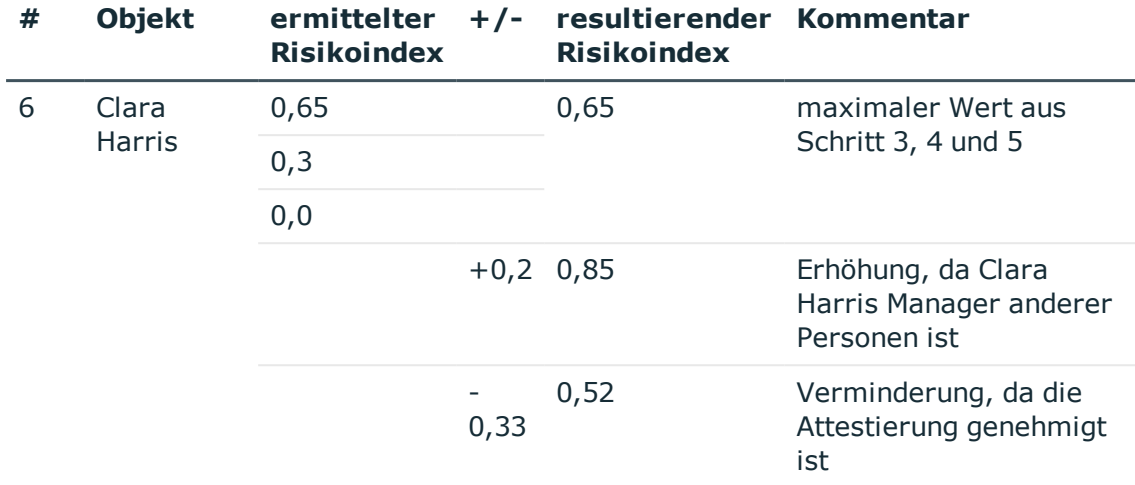

Legende: # – Schritt, +/- – Erhöhung/Verminderung

7. Risikoindex der Tabelle **Rollen und Organisationen: Zuweisungen Software** ermitteln.

Die Tabelle enthält je einen Eintrag für die bestellten Software-Anwendungen. Die Risikoindizes entsprechen den Risikoindizes der Software-Anwendungen.

8. Risikoindex der Tabelle **Rollen und Organisationen** berechnen.

Die Tabelle enthält je einen Eintrag für die Produktknoten der drei Software-Anwendungen. Die Risikoindizes werden aus den in Schritt 7 ermittelten Risikoindizes berechnet.

9. Risikoindex der Tabelle **Rollen und Organisationen: Zuweisungen Kontendefinitionen** ermitteln.

Die Tabelle enthält einen Eintrag für die Abteilung "Personal". Der Risikoindex entspricht dem Risikoindex der zugewiesenen Kontendefinition KRSAP.

### 10. Risikoindex der Tabelle **Rollen und Organisationen: Zuweisungen SAP Gruppen** ermitteln.

Die Tabelle enthält einen Eintrag für die Abteilung "Personal". Der Risikoindex entspricht dem Risikoindex der zugewiesenen SAP Gruppe SAPG1.

#### 11. Risikoindex der Tabelle **Rollen und Organisationen** berechnen.

Die Tabelle enthält je einen Eintrag für die Abteilung "Personal". Der Risikoindex wird aus den in Schritt 9 und 10 ermittelten Risikoindizes berechnet. Da der Abteilung kein Manager zugeordnet ist, wird der berechnete Risikoindex erhöht.

### 12. Risikoindex der Tabelle **Personen: Mitgliedschaften in Rollen und Organisationen** ermitteln.

Die Tabelle enthält drei Einträge für Clara Harris, da sie Mitglied der drei Produktknoten ist. Die Risikoindizes werden aus den in Schritt 8 berechneten Risikoindizes ermittelt. Die Tabelle enthält keinen Eintrag für die Abteilung R, da Clara Harris kein sekundäres Mitglied dieser Abteilung ist (sondern primäres).

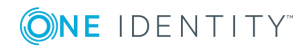

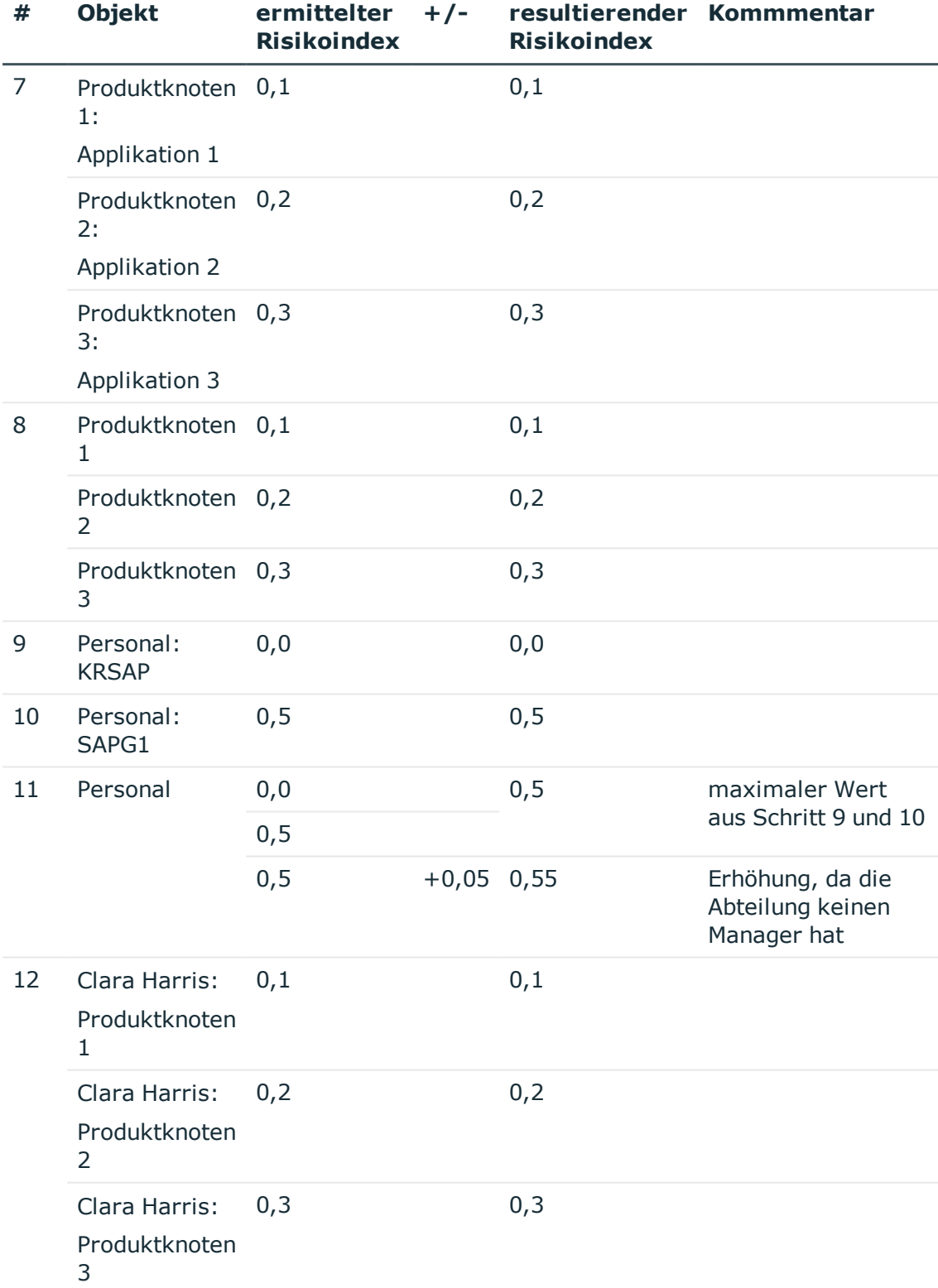

### **Tabelle 14: Ergebnisse der Risikoindexberechnung**

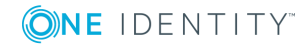

#### **# Objekt ermittelter +/- resultierender Kommmentar Risikoindex Risikoindex**

Legende: # – Schritt, +/- – Erhöhung/Verminderung

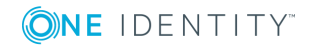

<span id="page-41-0"></span>One Identity Lösungen eliminieren die Komplexität und die zeitaufwendigen Prozesse, die häufig bei der Identity Governance, der Verwaltung privilegierter Konten und dem Zugriffsmanagement aufkommen. Unsere Lösungen fördern die Geschäftsagilität und bieten durch lokale, hybride und Cloud-Umgebungen eine Möglichkeit zur Bewältigung Ihrer Herausforderungen beim Identitäts- und Zugriffsmanagement.

# <span id="page-41-1"></span>**Kontaktieren Sie uns**

Bei Fragen zum Kauf oder anderen Anfragen, wie Lizenzierungen, Support oder Support-Erneuerungen, besuchen Sie <https://www.oneidentity.com/company/contact-us.aspx>.

# <span id="page-41-2"></span>**Technische Supportressourcen**

Technische Unterstützung steht für One Identity Kunden mit einem gültigen Wartungsvertrag und Kunden mit Testversionen zur Verfügung. Sie können auf das Support Portal unter <https://support.oneidentity.com/> zugreifen.

Das Support Portal bietet Selbsthilfe-Tools, die Sie verwenden können, um Probleme schnell und unabhängig zu lösen, 24 Stunden am Tag, 365 Tage im Jahr. Das Support Portal ermöglicht Ihnen:

- Senden und Verwalten von Serviceanfragen
- Anzeigen von Knowledge Base Artikeln
- Anmeldung für Produktbenachrichtigungen
- Herunterladen von Software und technischer Dokumentation
- Anzeigen von Videos unter [www.YouTube.com/OneIdentity](http://www.youtube.com/OneIdentity)
- Engagement in der One Identity Community
- Chat mit Support-Ingenieuren
- Anzeigen von Diensten, die Sie bei Ihrem Produkt unterstützen

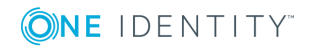

# **Index**

### <span id="page-42-0"></span>**A**

Anwendungsrolle Administratoren [6](#page-5-0) Identity Management Personen Administratoren [6](#page-5-0) Identity und Access Governance Attestierung Administratoren [6](#page-5-0) Identity Audit Administratoren [6](#page-5-0) Unternehmensrichlinien Administratoren [6](#page-5-0)

### **R**

Risikobewertung [5](#page-4-0) Administratoren [6](#page-5-0) Anwender [6](#page-5-0) Risikoindex [5](#page-4-0) Abschwächung [20](#page-19-0) Änderungsbetrag [20](#page-19-0) berechnen [11](#page-10-0), [24,](#page-23-1) [26,](#page-25-0) [34](#page-33-1) Beispiel [36](#page-35-0) Objekttypen ausschließen [24](#page-23-0) Berechnung starten nach Datenänderung [25](#page-24-0) zeitgesteuert [25](#page-24-1) Berechnungsart [20](#page-19-0) Berechnungsprozedur [25](#page-24-2) Berechnungsvorschrift deaktivieren [20](#page-19-0), [24](#page-23-0)

definieren [19](#page-18-0) für Benutzerkonten [12](#page-11-0) für Personen [18](#page-17-0) für Rollen [15](#page-14-0) für Systemrollen [14](#page-13-0) Quelltabelle zuweisen [23](#page-22-1) Standard-Berechnungsvorschrift [11](#page-10-0) Tabellenspalte (Ziel) [22](#page-21-0) Überblick [23](#page-22-2) Zielspalte [22](#page-21-0) erfassen [7](#page-6-0) Erhöhung [11](#page-10-0), [20](#page-19-0), [22](#page-21-0) Maximum [20,](#page-19-0) [22](#page-21-0), [26](#page-25-0) Mittelwert [20](#page-19-0), [22,](#page-21-0) [26](#page-25-0) Objekttypen mit berechnetem Risikoindex [9](#page-8-0) Objekttypen mit erfasstem Risikoindex [7](#page-6-0) reduziert berechnen [34](#page-33-1) sofort berechnen [22](#page-21-0) Verminderung [11](#page-10-0), [20](#page-19-0), [22](#page-21-0) Wichtung [20](#page-19-0), [26](#page-25-0) risikomindernde Maßnahme Attestierungsrichtlinie [29](#page-28-1) Attestierungsrichtlinie zuweisen [33](#page-32-0) Complianceregel [29](#page-28-1) Complianceregel zuweisen [32](#page-31-2) erfassen [31](#page-30-0) SAP Funktion [29](#page-28-1) SAP Funktion zuweisen [34](#page-33-0)

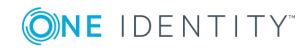

One Identity Manager 8.1.4 Administrationshandbuch für Risikobewertungen Index

Signifikanzminderung [31](#page-30-0) Überblick [32](#page-31-1) Unternehmensrichtlinie [29](#page-28-1) Unternehmensrichtlinie zuweisen [33](#page-32-1) zuweisbare Objekttypen [29](#page-28-1) Risikomindernde Maßnahme [29](#page-28-0)

### **S**

Signifikanzminderung [31](#page-30-0)

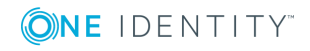

Index